# <span id="page-0-0"></span>**PENGEMBANGAN APLIKASI JASA TUKANG BANGUNAN BERBASIS MOBILE**

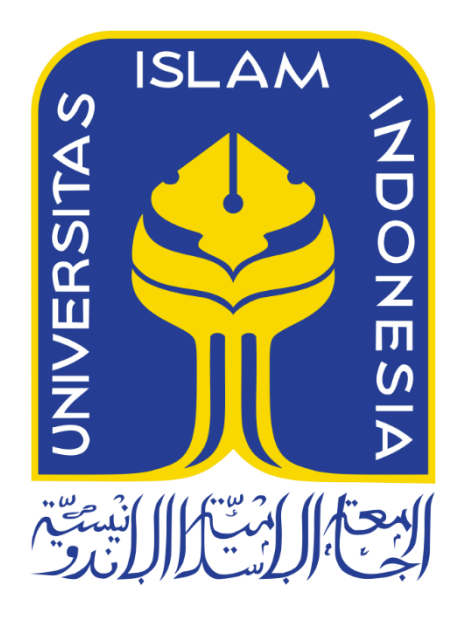

Disusun Oleh:

N a m a NIM

: Muhammad Arif Pratama : 19523148

**PROGRAM STUDI INFORMATIKA – PROGRAM SARJANA FAKULTAS TEKNOLOGI INDUSTRI UNIVERSITAS ISLAM INDONESIA 2023**

### **HALAMAN PENGESAHAN DOSEN PEMBIMBING**

# <span id="page-1-0"></span>**PENGEMBANGAN APLIKASI JASA TUKANG BANGUNAN BERBASIS MOBILE**

# **TUGAS AKHIR**

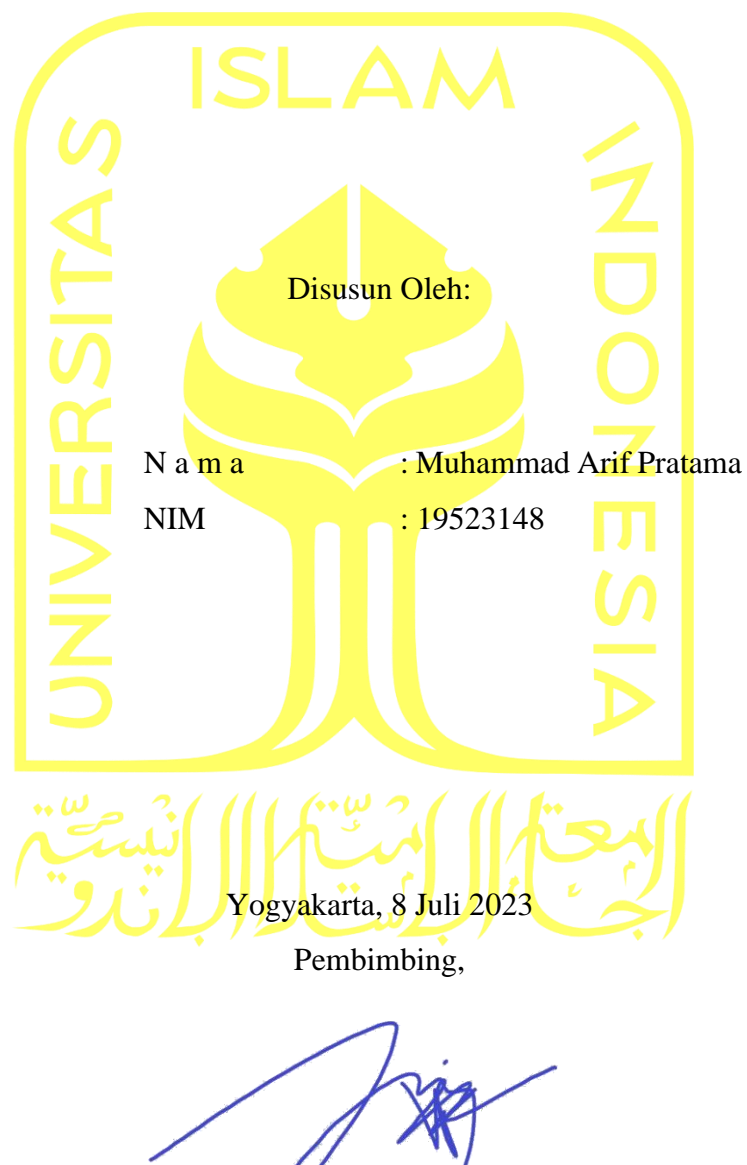

( Irving Vitra Paputungan S.T., M.SC., PH.D. )

### **HALAMAN PENGESAHAN DOSEN PENGUJI**

# <span id="page-2-0"></span>**PENGEMBANGAN APLIKASI JASA TUKANG BANGUNAN BERBASIS MOBILE**

# **TUGAS AKHIR**

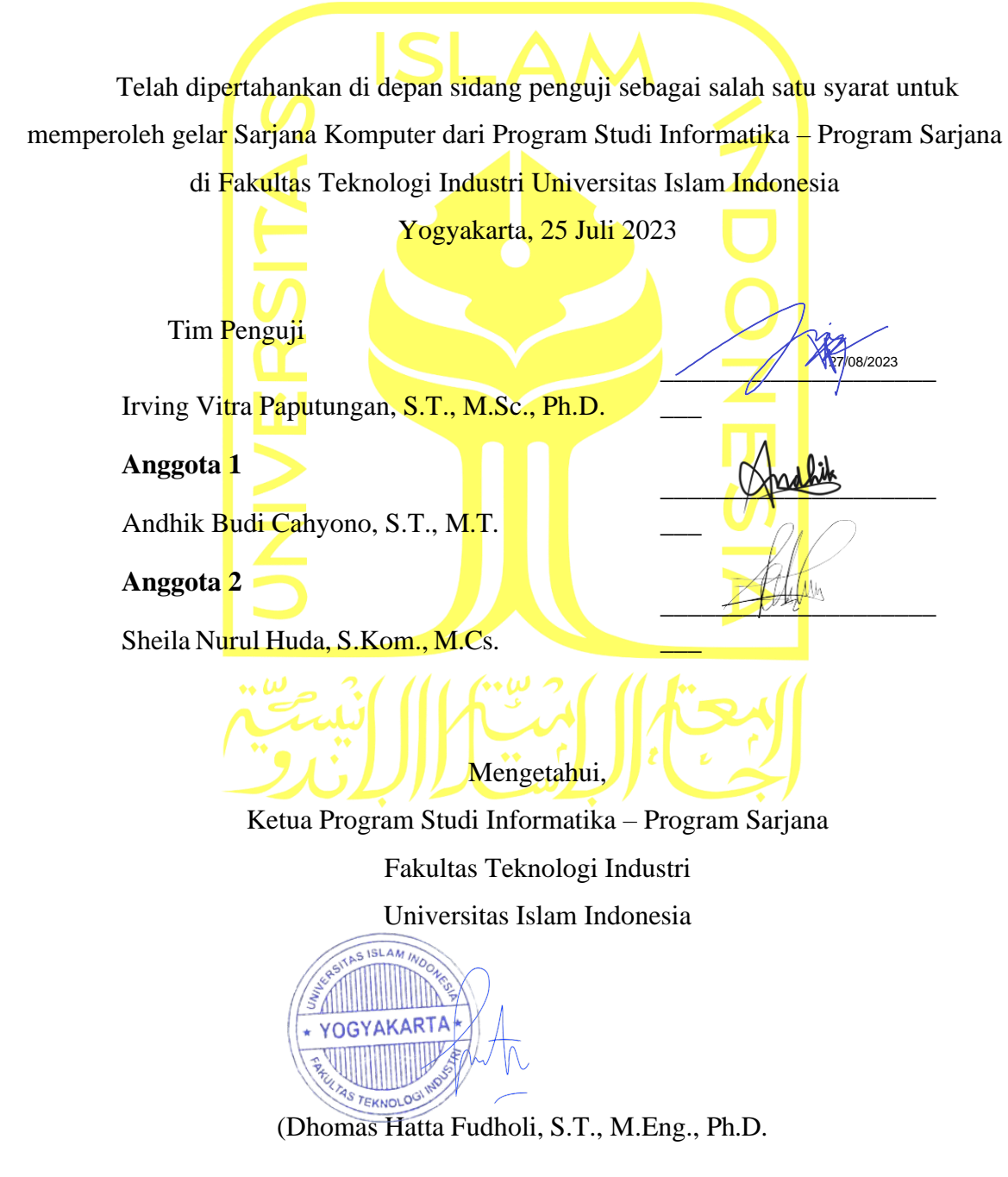

#### **HALAMAN PERNYATAAN KEASLIAN TUGAS AKHIR**

<span id="page-3-0"></span>Yang bertanda tangan di bawah ini:

Nama : Muhammad Arif Pratama NIM : 19523148

Tugas akhir dengan judul:

# **PENGEMBANGAN APLIKASI JASA TUKANG BANGUNAN BERBASIS MOBILE**

Menyatakan bahwa seluruh komponen dan isi dalam tugas akhir ini adalah hasil karya saya sendiri. Apabila di kemudian hari terbukti ada beberapa bagian dari karya ini adalah bukan hasil karya sendiri, tugas akhir yang diajukan sebagai hasil karya sendiri ini siap ditarik kembali dan siap menanggung risiko dan konsekuensi apapun.

Demikian surat pernyataan ini dibuat, semoga dapat dipergunakan sebagaimana mestinya.

Yogyakarta, 8 Juli 2023

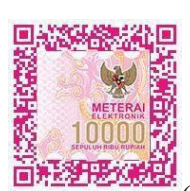

( Muhammad Arif Pratama)

#### **HALAMAN PERSEMBAHAN**

<span id="page-4-0"></span>Alhamdulillah puji dan syukur ke hadirat Allah SWT atas segala rahmat, hidayah, inayah serta karunia-Nya sehingga saya dapat menyelesaikan laporan tugas akhir ini dengan baik. Tugas akhir ini saya persembahkan kepada:

- 1. Keluarga saya Bapak Muhammad Iswahyudi dan Ibu Hasni yang telah membesarkan saya dan mendidik saya hingga saat ini.
- 2. Bapak Irving Vitra Paputungan S.T., M.SC., PH.D., terima kasih telah membimbing, mengajar dan memberikan saya motivasi dalam pengerjaan laporan tugas akhir ini.
- 3. Tim perintisan saya, Al Tamiz Hazim (19523060) dan Bagas Gilang Ananta (19523167) yang telah membantu saya dan bekerja sama dalam mengerjakan perintisan bisnis hingga akhir.
- 4. Seluruh teman-teman saya yang tidak dapat saya sebut satu-persatu, terimakasih telah membantu saya dalam mengerjakan tugas akhir ini.

# **HALAMAN MOTO**

<span id="page-5-0"></span>"Tidak ada mimpi yang gagal, yang ada hanyalah mimpi yang tertunda" (Windah Basudara)

#### **KATA PENGANTAR**

<span id="page-6-0"></span>Alhamdulillah puji dan syukur ke hadirat Allah SWT atas segala rahmat, hidayah, inayah serta karunia-Nya sehingga saya dapat menyelesaikan laporan tugas akhir ini dengan judul "Pengembangan Aplikasi Jasa Tukang Bangunan Berbasis Android" dengan baik.

Laporan Tugas akhir ini adalah syarat untuk memperoleh gelar Sarjana Komputer dari Program Studi Informatika di Fakultas Teknologi Industri Universitas Islam Indonesia. Oleh sebab itu penulis menyadari bahwa penyelesaian laporan tugas akhir ini tidak terlepas dari bantuan, dukungan dan doa dari berbagai pihak.

Oleh karena itu, penulis ingin menyampaikan rasa terima kasih yang mendalam untuk semua pihak yang telah membantu dalam menyelesaikan laporan tugas akhir ini sebagai berikut:

- 1. Kedua orang tua yang saya cintai, yang telah membesarkan saya dan mendidik saya hingga saat ini.
- 2. Bapak Irving Vitra Paputungan S.T., M.SC., PH.D., terima kasih telah membimbing, mengajar dan memberikan saya motivasi dalam pengerjaan laporan tugas akhir ini.
- 3. Tim perintisan saya, Al Tamiz Hazim (19523060) dan Bagas Gilang Ananta (19523167) yang telah membantu saya dan bekerja sama dalam mengerjakan perintisan bisnis hingga akhir.
- 4. Seluruh teman-teman saya yang tidak dapat saya sebut satu-persatu, terimakasih telah membantu saya dalam mengerjakan tugas akhir ini.

Umumnya bagian kata pengantar ditutup dengan tanda tangan dari penulis.

Yogyakarta, 8 Juli 2023

( Muhammad Arif Pratama)

#### **SARI**

<span id="page-7-0"></span>Keahlian khusus dibutuhkan dalam profesi tukang, mencakup perbaikan pipa hingga pembangunan struktur. Kemajuan teknologi telah mempermudah aktivitas masyarakat menjadi lebih efisien, namun sulit bagi banyak orang mencari tukang karena batasan geografis dan informasi terbatas. Untuk mengatasi masalah ini, berbagai inovasi telah muncul dalam penyediaan layanan tukang, baik melalui platform berbasis web maupun mobile. Dalam mengembangkan solusi ini, digunakan metode pengembangan *Rapid Application Development*  yang meliputi beberapa tahap seperti *Requirement Planning*, *Design Workshop*, dan *Implementasi*. Aplikasi yang dihasilkan akan menggunakan Bahasa Pemrograman *Kotlin* dan *Firebase* sebagai basis data. Aplikasi ini akan menyediakan layanan tukang bangunan, termasuk daftar penyedia jasa, harga, dan inspirasi desain. Pengujian dengan metode black-box menunjukkan bahwa sistem ini berjalan tanpa *error* dan sesuai harapan.

Kata kunci: tukang bangunan, teknologi, *rapid application development*.

### **GLOSARIUM**

<span id="page-8-0"></span>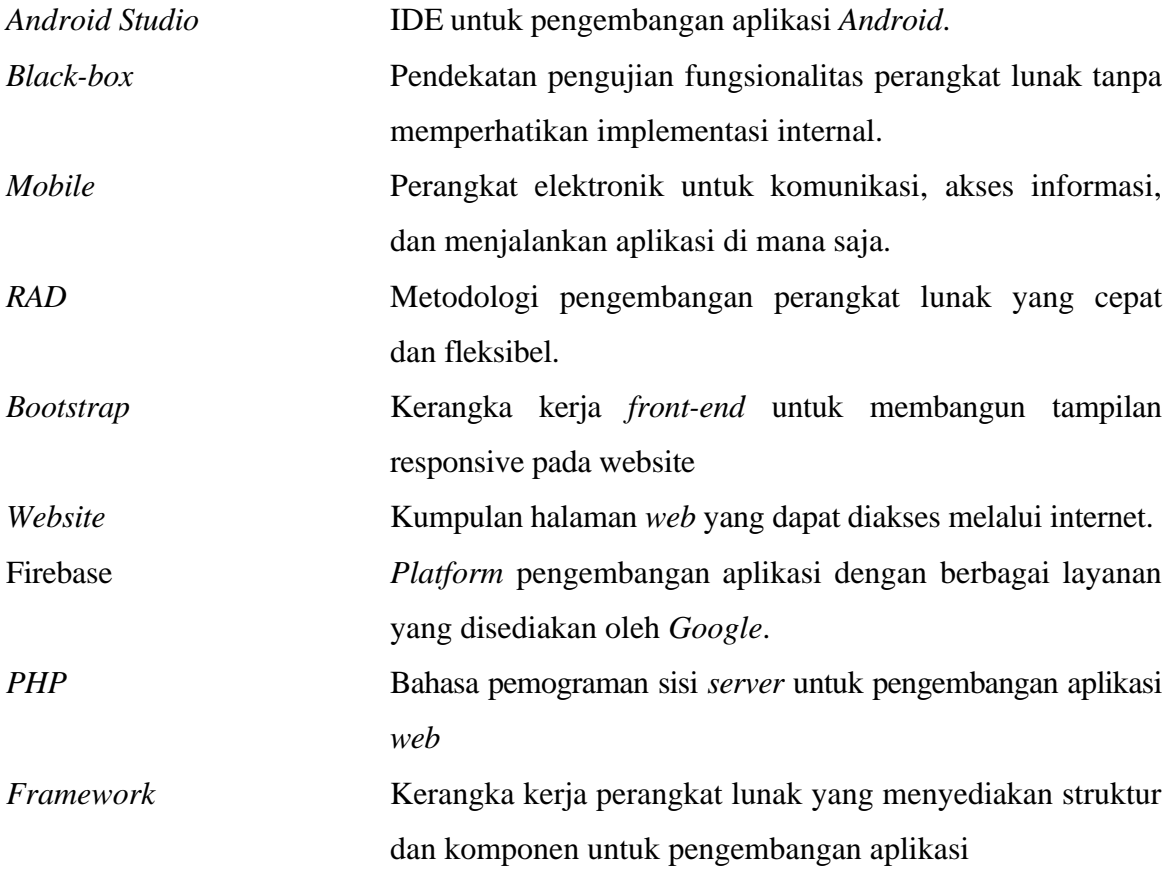

# **DAFTAR ISI**

<span id="page-9-0"></span>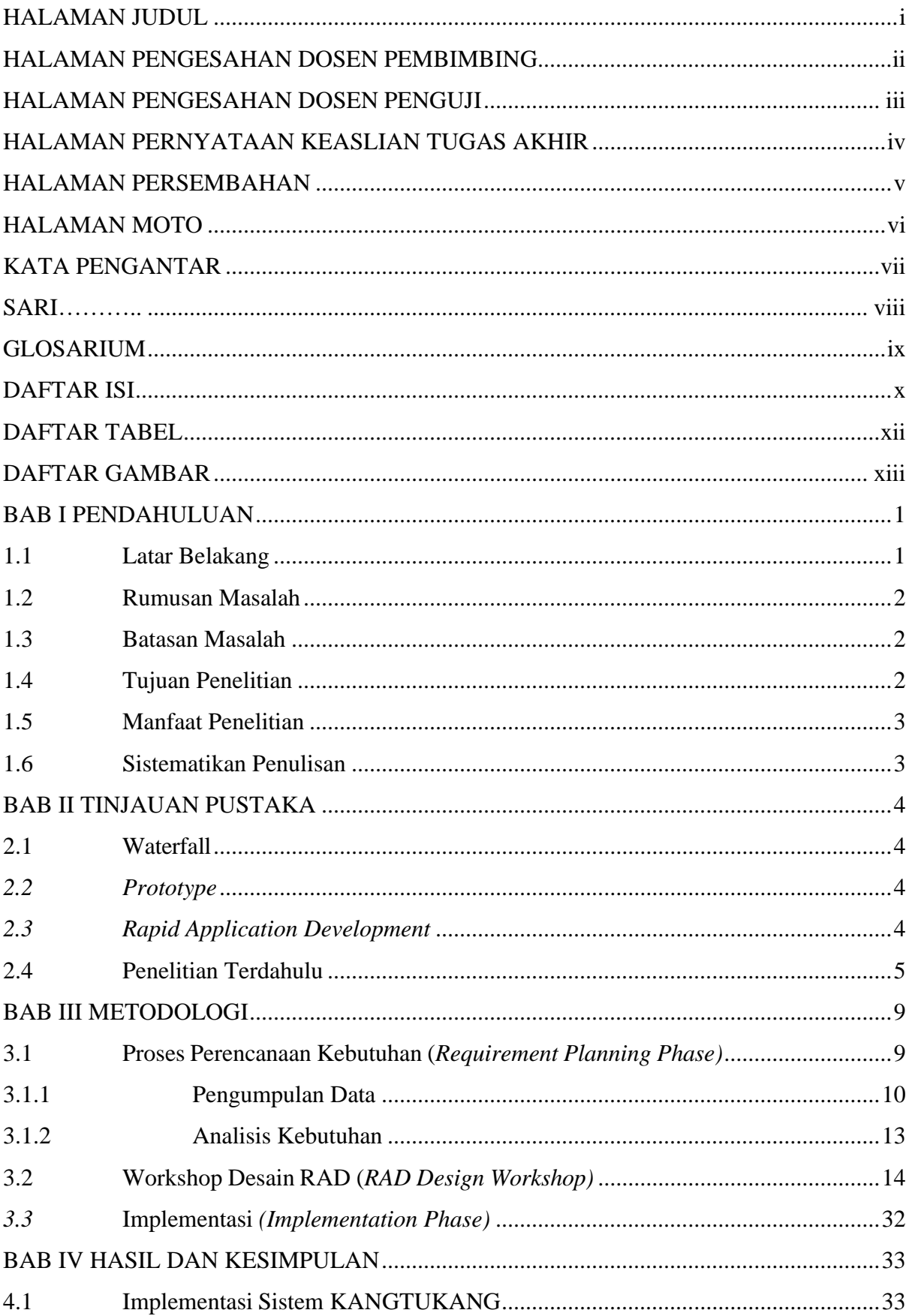

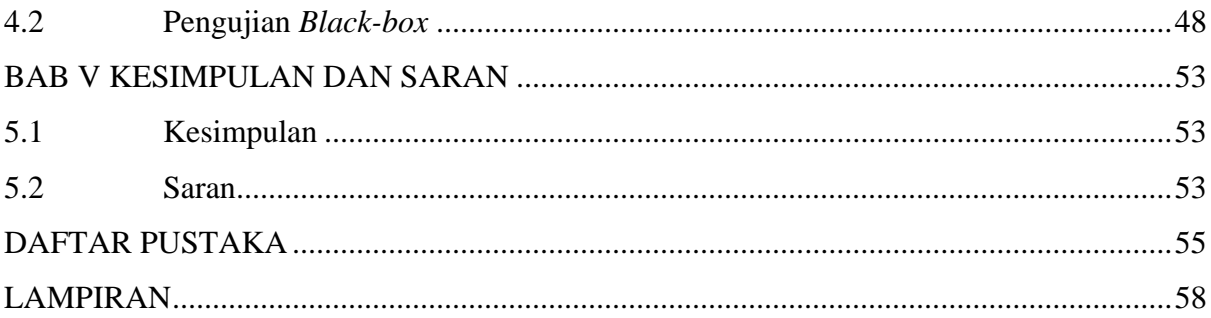

# **DAFTAR TABEL**

<span id="page-11-0"></span>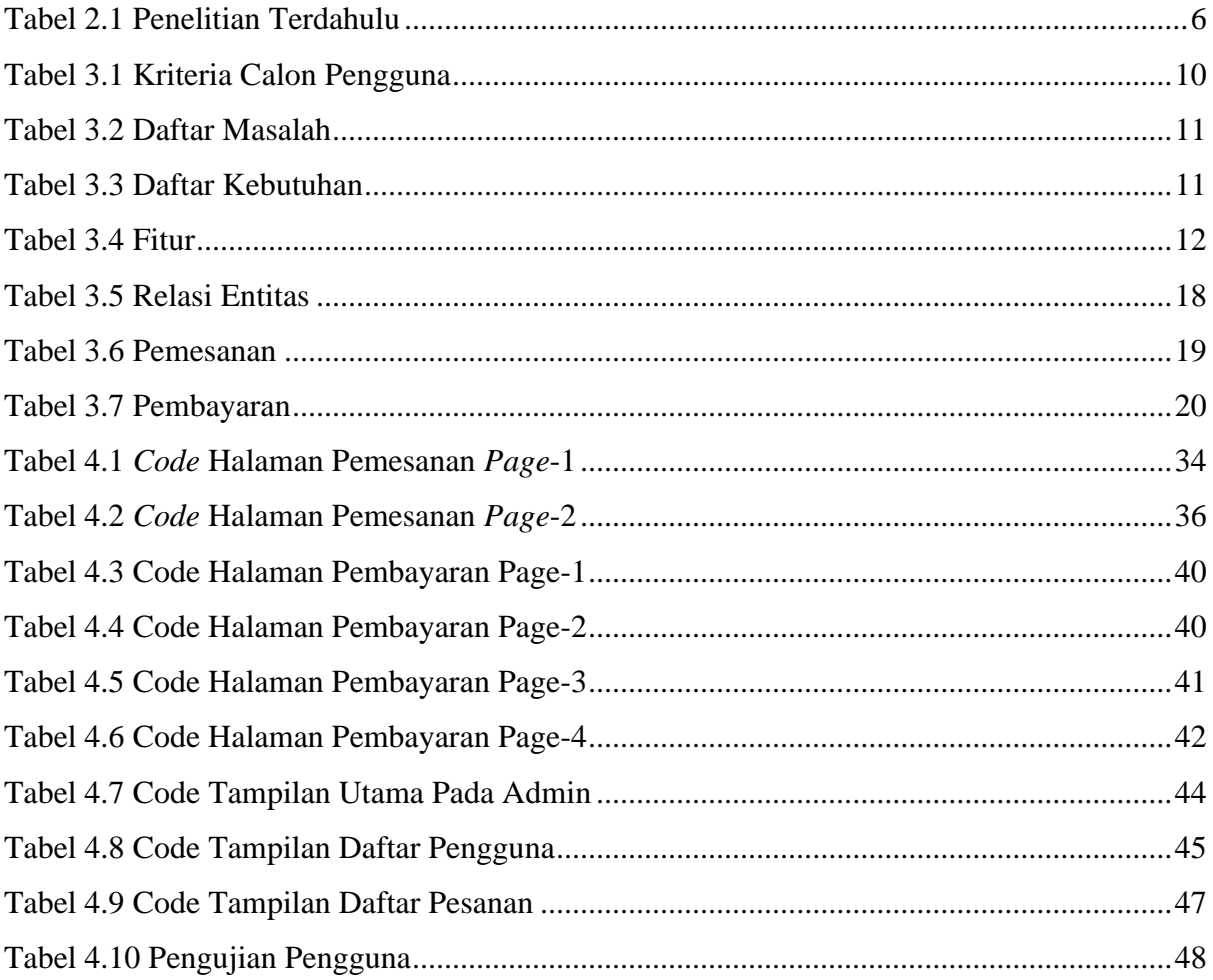

# **DAFTAR GAMBAR**

<span id="page-12-0"></span>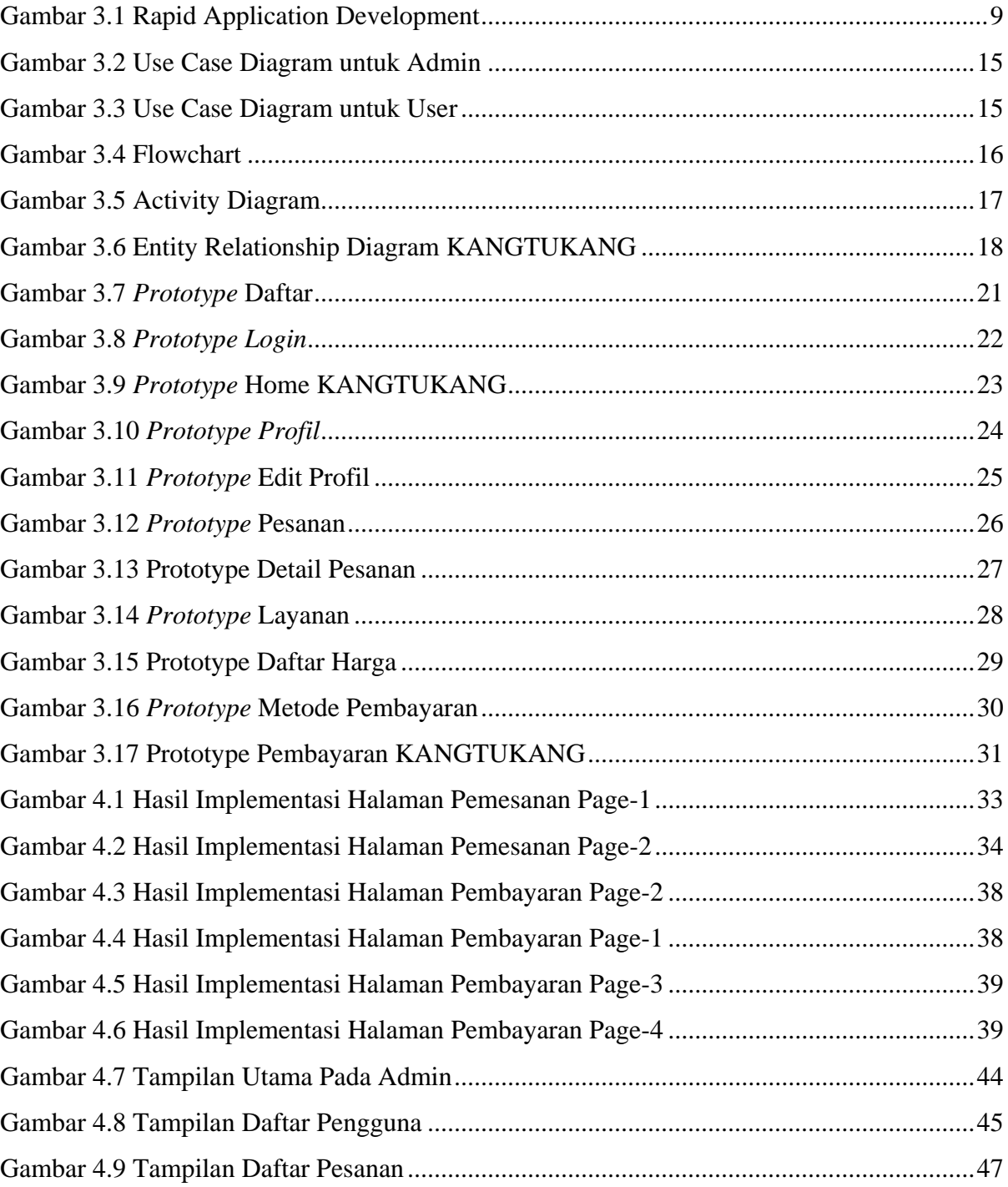

# **BAB I PENDAHULUAN**

#### <span id="page-13-1"></span><span id="page-13-0"></span>**1.1 Latar Belakang**

Pada saat ini, smartphone telah menjadi suatu barang yang memiliki tingkat kebutuhan yang tinggi dan penting bagi sebagian orang dalam mendukung produktivitas kerja mereka. Hal ini dikarenakan smartphone dapat digunakan di mana saja dan dapat dibawa ke mana saja, berbeda dengan komputer PC atau laptop yang memiliki ukuran yang agak lebih besar. Terdapat beberapa jenis telepon seluler (ponsel) yang sedang mengalami perkembangan pesat. Salah satunya adalah ponsel cerdas (smartphone) yang menggunakan sistem operasi berbasis Android, IOS, dan Windows (Hermanto & Saputra, 2016). Pada tahun 2018, ditemukan bahwa lebih dari separuh penduduk Indonesia sudah memiliki telepon pintar atau smartphone, dengan persentase sebesar 66,31%. Selain itu, berdasarkan tingkat pendidikan, sebesar 79,56% siswa Sekolah Menengah Atas memiliki telepon pintar. Juga, dari segi profesi, sebanyak 89,12% Pegawai Negeri Sipil memiliki telepon pintar (Ahdiat, 2023).

Profesi tukang merupakan suatu pekerjaan yang memerlukan keahlian khusus, mulai dari perbaikan perpipaan hingga pembangunan bangunan. Perkembangan teknologi yang pesat saat ini telah membuat kegiatan masyarakat menjadi lebih mudah dan efisien. Namun, banyak masyarakat yang menghadapi kesulitan dalam mencari jasa tukang karena keterbatasan wilayah atau jarak, serta kurangnya informasi mengenai penyedia jasa tukang. Untuk mengatasi hal tersebut, telah muncul berbagai terobosan baru dalam penyediaan jasa tukang, baik melalui platform berbasis website maupun mobile (Setiawan & Yuniar, 2019). Namun, dalam mencari tukang yang sesuai dengan kebutuhan, pengguna sering menghadapi masalah harga yang tidak sesuai dengan anggaran mereka, serta ketidakpuasan dengan hasil yang diberikan oleh tukang yang dipilih secara sembarangan untuk melakukan perbaikan rumah.

Dalam penelitian ini, penulis melakukan studi dengan merujuk pada penelitian sebelumnya oleh Janiver W. Janis dkk, yang berjudul "Rancangan Bangun Aplikasi Online Sistem Pemesanan Jasa Tukang Bangunan Berbasis Lokasi". Penelitian ini menerapkan metode RAD (Rapid Application Development), dan hasil pengembangannya adalah sebuah aplikasi online sistem pemesanan jasa tukang bangunan berbasis lokasi. Aplikasi tersebut berpotensi memberikan manfaat bagi masyarakat dalam mencari jasa tukang bangunan di Kota Manado (Janis J. , Mamahit, Sugiarso, & Rumagit, 2020).

Pada penelitian selanjutnya yang telah dilakukan oleh Muhaimin Hasanudin, dkk dengan judul "Rancangan Bangun Sistem Tnformasi Jasa Proyek (SiJasPro) berbasis Mobile". Penelitian tersebut menggunakan metode RAD (Rapid Application Development) dan hasil pengembangannya adalah Aplikasi penjualan berbasis *Android* yang menyatukan pelanggan, penjual dan penyedia jasa dalam satu *platform*. Aplikasi tersebut berpotensi untuk membuka lapangan usaha untuk UMKM khususnya toko bangunan dan penyedia jasa atau tukang bangunan (Hasanudin, Kristiadi, Roihan, & Haris, 2020).

Pada penelitian selanjutnya yang telah dilakukan oleh Fahjar R. Suryanto, dkk dengan judul "Rancangan Bangun Aplikasi Penyediaan Jasa Tenaga Kerja Berbasis Android". Penelitan tersebut menggunakan metode RAD (Rapid Application Development) dan hasil pengembangannya adalah Aplikasi penyedia jasa yang membantu customer dan mitra (pekerja) satu sama lain. (Suraynto, Narasiang, & Sugiarso, 2021).

Pada penelitian yang akan dikembangkan oleh Muhammad Arif Pratama dengan Judul "Pengembangan Aplikasi Jasa Tukang Bangunan Berbasis Mobile". Penelitian tersebut menggunakan metode RAD (Rapid Application Development) dan hasil pengembangannya adalah Aplikasi penyedia jasa tukang bangunan yang meliputi penyedia jasa, daftar harga dan inspirasi desain. Aplikasi tersebut telah diuji menggunakan metode pengujian Black-box dan hasilnya menunjukkan bahwa aplikasi berfungsi sesuai dengan harapan.

#### <span id="page-14-0"></span>**1.2 Rumusan Masalah**

Berdasarkan uraian latar belakang diatas maka dapat dirumuskan permasalahan sebagai berikut:

a. Bagaimana merancang dan membangun aplikasi jasa tukang bangunan berbasis Android.

#### <span id="page-14-1"></span>**1.3 Batasan Masalah**

Adapun batasan masalah yang akan dibahas yaitu sebagai berikut:

- a. Aplikasi ini berfokus pada layanan untuk konsumen dalam mencari jasa tukang bangunan.
- b. Aplikasi ini berbasis android.
- c. Pembangunan aplikasi hanya sampai tahap pengujian

#### <span id="page-14-2"></span>**1.4 Tujuan Penelitian**

Berdasarkan rumusan masalah diatas, maka tujuan penelitian ini adalah:

a. Untuk merancang dan membangun aplikasi jasa tukang bangunan berbasis android.

#### <span id="page-15-0"></span>**1.5 Manfaat Penelitian**

Penelitian ini diharapkan dapat memberikan manfaat sebagai berikut:

- a. Manfaat untuk Masyarakat
	- 1. Membantu masyarakat dalam mencari jasa tukang bangunan.
	- 2. Menghemat waktu masyarakat dalam mencari jasa tukang bangunan.
- b. Manfaat untuk penyedia jasa
	- 1. Mempermudah jasa tukang bangunan untuk mendapat pelanggan.
	- 2. Sebagai sarana promosi jasa tukang bangunan.

#### c. Bagi penulis

1. Menambahkan pengetahuan dan wawasan mengenai membangun aplikasi berbasis android.

#### <span id="page-15-1"></span>**1.6 Sistematikan Penulisan**

Dalam penulisan ini dilakukan secara sistematis untuk mengetahui isi dari uraianuraian didalamnya. Bab-bab tersebut diantaranya :

Bab I : Pendahuluan, merupakan bab berisi latar belakang masalah, rumusan masalah, batasan masalah, tujuan penelitian, manfaat penelitian, dan sistematika penulisan.

Bab II : Tinjauan Pustaka, meliputi berisi telaah penelitian dan landasan teori yang berkaitan dengan penelitian yang dilakukan.

Bab III : Metode Penelitian, di dalam bab ini diuraikan tentang pendekatan teori dan analisis yang dibutuhkan untuk mendapatkan solusi dalam perancangan aplikasi.

Bab IV : Hasil dan Pembahasan, di dalam bab ini berisi hasil penelitian yang diimplementasi dan menampilkan hasil pengujian yang telah dibuat.

Bab V: Penutup, di dalam bab ini berisi kesimpulan hasil analisis dan saran.

# **BAB II TINJAUAN PUSTAKA**

<span id="page-16-0"></span>Bab ini akan menguraikan berbagai pendekatan yang dapat digunakan dalam proses pengembangan aplikasi. Pendekatan-pendekatan ini dirancang untuk memastikan bahwa pengembang dapat mengenali kerangka teoritis, metode, teknologi, dan pendekatan yang digunakan, serta menemukan kelemahan dan kelebihan masing-masing.

#### <span id="page-16-1"></span>**2.1 Waterfall**

*Waterfall* merupakan salah satu metode dalam pengembangan kerangka kerja pemrograman yang memungkinkan klien dan desainer untuk berkomunikasi dalam menangani kebutuhan kerangka kerja. Teknik ini umum digunakan oleh para insinyur kerangka kerja karena sangat membantu dalam menggambarkan secara komprehensif kebutuhan kerangka kerja sesuai dengan keinginan klien. Urutan langkah-langkah dalam metode *waterfall* harus diikuti secara berurutan, satu per satu, dan tidak boleh melompat ke tahap berikutnya sebelum tahap yang sedang dikerjakan benar-benar selesai (Ramadhan, Alawiy, & Melfazen, 2022).

#### <span id="page-16-2"></span>*2.2 Prototype*

*Prototype* adalah metode pengembangan yang melibatkan interaksi antara pengembang dan pengguna. Dalam metode ini, sistem dibuat secara rinci melalui beberapa tahapan, dan jika pada tahap akhir sistem tidak sesuai atau memiliki kekurangan, maka sistem akan dievaluasi kembali. Metode *Prototype* fokus pada pembuatan *Prototype* awal yang dapat diuji oleh pengguna untuk mendapatkan masukan dan perbaikan sebelum produk akhir dibuat. Metode ini umumnya digunakan untuk mempercepat waktu pengembangan dan memastikan bahwa produk akhir memenuhi kebutuhan pengguna. Dengan menggunakan model awal ini, pengembang dapat mengidentifikasi dan mengatasi masalah yang mungkin timbul sebelum produk akhir selesai dibuat (Pratama, Hendini, & Fristian, 2023).

#### <span id="page-16-3"></span>*2.3 Rapid Application Development*

*Rapid Application Development* (RAD) adalah metode pengembangan sistem informasi yang menekankan waktu yang singkat, sehingga dianggap cocok untuk pengembangan KANGTUKANG. RAD menggunakan pendekatan iteratif dalam pengembangan sistem, di mana model sistem yang berfungsi dibangun pada tahap awal pengembangan untuk menetapkan kebutuhan pengguna, kemudian model tersebut dihapus. Dibandingkan dengan metode lain seperti *Waterfall*, metode RAD memiliki keunggulan dalam hal kecepatan, ketepatan, dan biaya yang relatif lebih rendah. Namun, bukan berarti metode pengembangan lain tidak dapat lebih baik daripada metode RAD (Widiyanto, 2018).

#### <span id="page-17-0"></span>**2.4 Penelitian Terdahulu**

Dalam penelitian ini mengacu pada penelitian dengan metode atau pengembangan yang berbeda yang bertujuan untuk menemukan perbedaan yang terdapat penelitian sekarang dengan penelitian yang terdahulu. Adapun penelitian terdahulu adalah:

(Agustin & Mely, 2016) dengan judul Aplikasi Penyedia Jasa Tukang Online di Pusat Jasa dan Produksi Jurusan Teknik Sipil Politeknik Sriwijaya. Penelitian ini menjelaskan tentang aplikasi penyedia jasa tukang online berbasis *website* yang dapat memudahkan para pengguna untuk memesan. Aplikasi yang dibuat menggunakan *php* tanpa *framework* dan *mysql* untuk databasenya. Metode yang digunakan adalah metode *waterfall*. Hasil penelitian aplikasi berbasis *website* menunjukan bahwa aplikasi memudahkan admin untuk mengelola data tukang maupun pengguna.

(Safitri E. , 2022) dengan judul Sistem Informasi Pemesanan Jasa Tukang *Online* Berbasis *Website*. Penelitian ini menjelaskan tentang aplikasi penyedia jasa tukang bangunan berbasis *website* diharapkan dapat membantu masyarakat yang memerlukan jasa tukang bangunan yang terampil dan membantu para tukang bangunan untuk memperoleh penghasilan selama *pandemic covid 19* ini. Aplikasi yang dibuat menggunakan *php, html*, css, *javascript* dengan menggunakan *Bootstrap* dan *PhpMyAdmin* untuk databasenya. Metode yang digunakan adalah metode *prototype*. Hasil penelitian menunjukan bahwa sistem informasi pemesanan jasa tukang *online* berbasis *website* terdapat 4 menu yaitu beranda, jasa pelayanan, daftar tukang dan daftar biaya.

(Kusniawan & Sardiarinto, 2016) dengan judul Perancangan Website Jasa Desain Interior Sebagai Pemasaran Studi Kasus: CV. Focalpoint Interior. Penelitian ini menjelaskan tentang CV. Focalpoint Interior yang bergerak di bidang konsultasi jasa desain dan *interior*, Saat ini sistem pemasaran yang ada pada CV Focalpoint Interior hanya berjalan secara sederhana dan masih bersifat konvensional, Pelanggan yang hendak melakukan konsultasi desain interior ataupun layanan jasa yang lainya harus datang ke kantor secara langsung. Selain itu perusahaan mempromosikan jasa desain interior dengan beriklan di media cetak dan hal itu membutuhkan biaya, pemasangan iklan pada surat kabar maupun penyebaran informasi dari pihak Perusahaan kurang dikenal oleh masyarakat luas. Metode yang digunakan adalah *waterfall*. Hasil penelitian ini adalah Menghasilkan website CV. Focalpoint yang dapat mempermudah masyarakat untuk mengetahui model-model desain interior yang terupdate dan terupdate dan layanan konsultasi untuk jasa lainnya.

(Karyaningsih, Safaah, & Fernando, 2020) dengan judul Perancangan Sistem Informasi Jasa Konstruksi Rumah Berbasis Web Dengan Metode *Prototype*. Penelitian ini menjelaskan tentang Penyedia jasa konstruksi rumah menghadapi kesulitan dalam memasarkan jasanya, oleh karena itu, mereka membutuhkan media pemasaran *online* yang berbasis website. Di sisi lain, para pengguna jasa konstruksi juga menghadapi kesulitan dalam mencari jasa konstruksi rumah ketika mereka ingin membangun rumah. Metode yang digunakan adalah *prototype*. Hasil penelitian ini adalah Web Sistem Informasi Jasa Konstruksi Rumah yang bermanfaat untuk pengguna.

Sedangkan sistem yang akan di buat nantinya dengan judul Pengembangan Aplikasi Jasa Tukang Bangunan Berbasis Mobile. Penelitian ini menjelaskan tentang sulitnya masyarakat mencari orang yang ahli dalam bidang pembangunan seperti pembuatan bangunan rumah, Gedung, merenovasi bangunan dan lain sebagainya. Selain itu, beberapa pemilik jasa tukang bangunan pasti memiliki keterbatasan area dalam melakukan pekerjaan mereka dikarenakan tidak terdapat media yang digunakan secara efisien yang bisa membantu seseorang untuk menemukan pekerjaan dengan mudah. Metode yang digunakan adalah *Rapid Application Development*. Hasil penelitian ini adalah Aplikasi KANGTUKANG sebagai penyedia jasa tukang bangunan berbasis mobile yang memiliki layanan jasa pembangunan, perbaikan, inspirasi desain dan daftar harga yang bisa membantu masyarakat untuk keperluan bangunan.

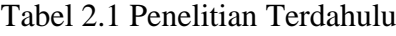

<span id="page-18-0"></span>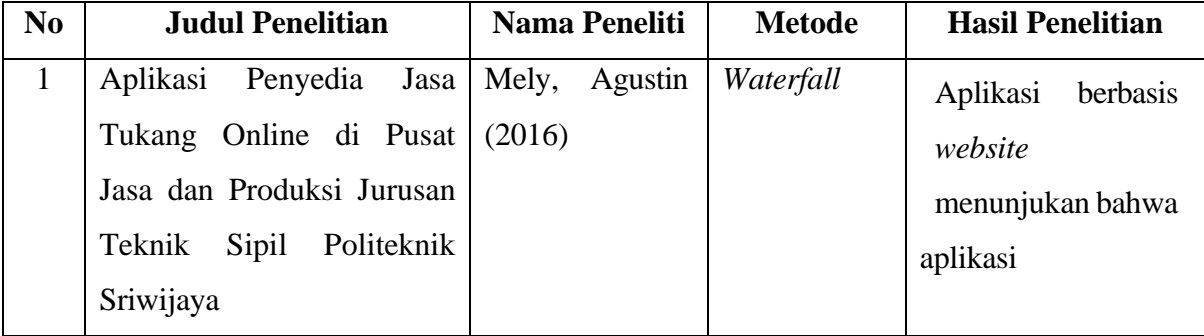

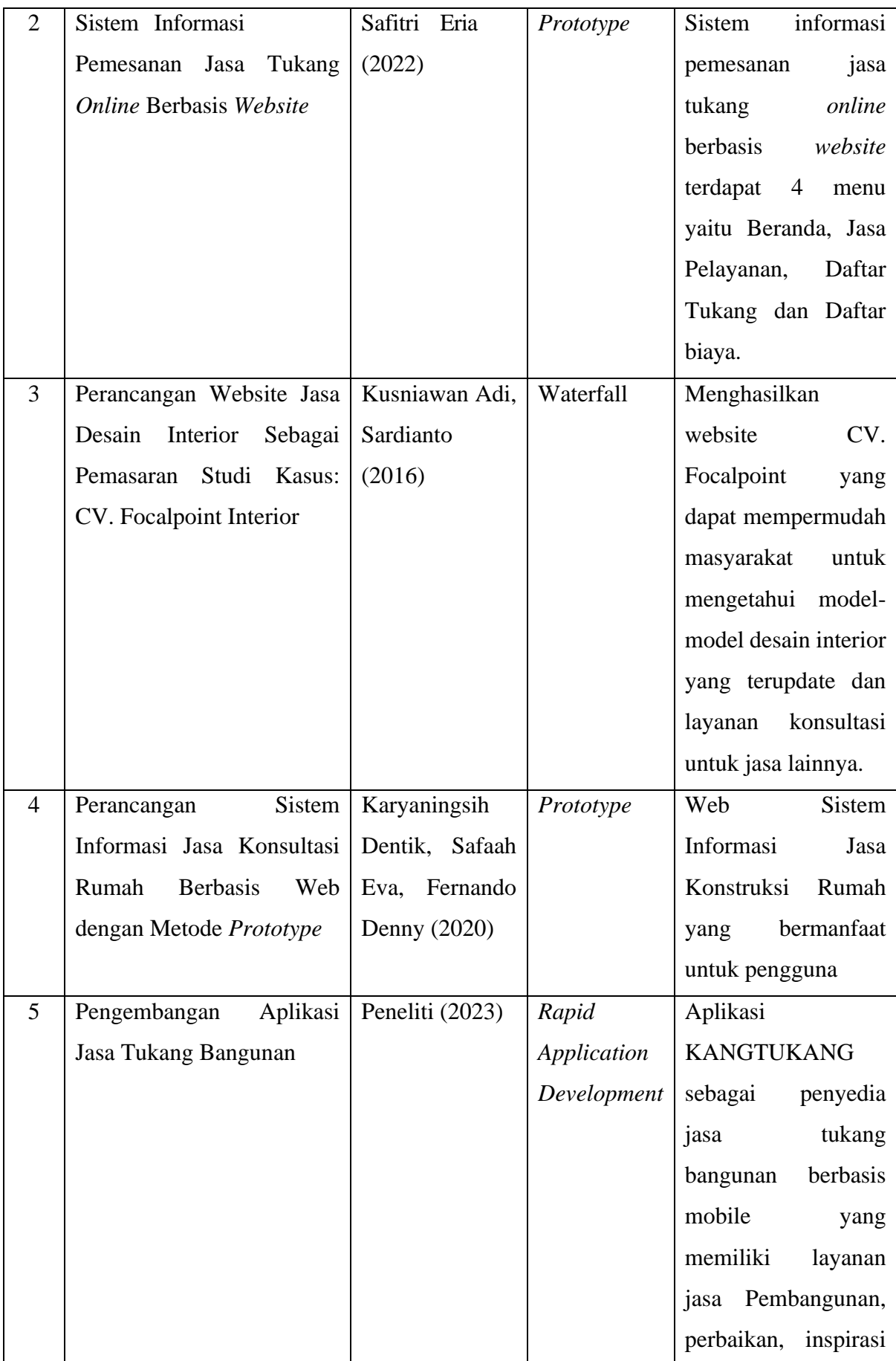

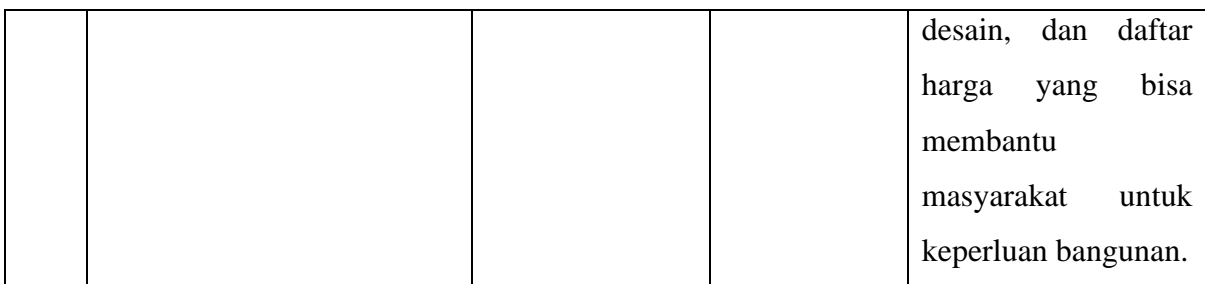

Dari hasil penelitian pada tabel 2.1 di atas, dapat ditarik kesimpulan bahwa penelitian sebelumnya telah mengembangkan berbagai aplikasi atau sistem informasi berbasis *website*  untuk penyedia jasa tukang atau konstruksi. Metode yang digunakan dalam penelitian tersebut meliputi metode *waterfall* dan metode *prototype*. Hasil penelitian menunjukkan bahwa pengembangan aplikasi atau sistem informasi tersebut memberikan manfaat dalam mempermudah pengguna dalam memesan jasa tukang, memperoleh informasi tentang desain interior, mencari jasa konstruksi rumah, dan meningkatkan efisiensi pemasaran jasa.

Setelah melakukan tinjauan Pustaka terhadap penelitian terdahulu maka didapatkan metode yang akan digunakan dalam melakukan pengembangan aplikasi jasa bangunan, penulis memutuskan untuk menggunakan metode *Rapid Application Development*. Metode RAD dipilih karena dapat melakukan pengembangan perangkat lunak untuk proyek jangka pendek (Kusuma & Indriyanti, 2022) selain itu juga metode ini melibatkan calon pengguna sehingga hasil akhir dari perancangan akan sesuai dengan kebutuhan pengguna (Mansur & Azzahra, 2023).

# **BAB III METODOLOGI**

<span id="page-21-0"></span>*Rapid Application Development* (RAD) adalah metode pengembangan perangkat lunak yang digunakan oleh penulis dalam mengembangkan aplikasi KANGTUKANG. *Rapid Application Development* merupakan pengembangan perangkat lunak yang berfokus pada percepatan waktu pengembangan aplikasi dengan mengutamakan fleksibilitas dan kolaborasi antara tim pengembang dan pengguna itu sendiri. Terdapat 3 tahapan dari pendekatan RAD dalam pengembangan KANGTUKANG seperti pada Gambar 3.1:

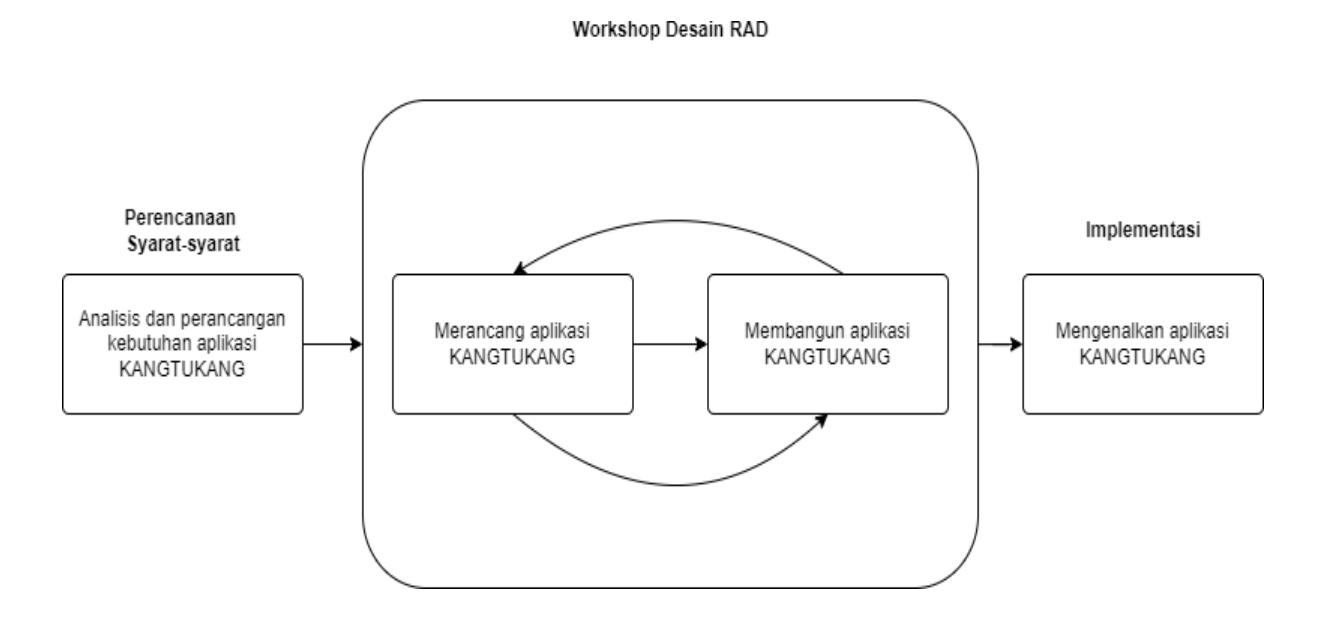

Gambar 3.1 Rapid Application Development

#### <span id="page-21-2"></span><span id="page-21-1"></span>**3.1 Proses Perencanaan Kebutuhan (***Requirement Planning Phase)*

Pada fase ini proses perencanaan kebutuhan, tim BBC memiliki 3 anggota terdiri dari Al Tamiz Hazim sebagai *Hustler*, Bagas Gilang Ananta sebagai *Hipster*, dan Muhammad Arif Pratama sebagai *Hacker*. Pada tahapan ini dilakukan pengumpulan data, analisis kebutuhan, dan penyusunan sistem.

#### <span id="page-22-0"></span>**3.1.1 Pengumpulan Data**

Pada tahap ini, tim KANGTUKANG melakukan diskusi untuk menentukan bidang masalah yang ingin mereka selesaikan. Masalah tersebut diambil dari pengalaman orang-orang sekitar mereka yang mengalami kesulitan dalam mencari jasa tukang bangunan. Untuk memastikan validitas tersebut dan menjadikannya sebagai ide bisnis yang lengkap. Langkah pertama yang dilakukan oleh tim KANGTUKANG adalah melakukan wawancara dan observasi terhadap calon pengguna. Untuk daftar pertanyaan dapat dilihat pada Adapun kriteria calon pengguna dilihat pada Tabel 3.1.

<span id="page-22-1"></span>

| NO. | Kriteria Calon Pengguna                     |
|-----|---------------------------------------------|
|     | Masyarakat berusia 17 - 50 tahun            |
|     | Pernah menggunakan aplikasi tukang bangunan |
| 3.  | Masyarakat yang membutuhkan tukang          |

Tabel 3.1 Kriteria Calon Pengguna

Berdasarkan observasi yang telah dilakukan, penulis membuat kriteria untuk calon pengguna aplikasi KANGTUKANG. Kriteria pertama adalah calon pengguna harus berusia minimal 17 tahun agar dapat melakukan pembayaran melalui metode *transfer*, sementara usia 50 tahun memberikan batasan atas yang masih mampu beradaptasi dengan teknologi. Kriteria kedua adalah calon pengguna harus pernah atau akan menggunakan jasa tukang bangunan, yang sesuai dengan fokus aplikasi KANGTUKANG sebagai *platform* pemesanan jasa tukang bangunan. Kriteria ketiga adalah calon harus yang membutuhkan tukang menjadi target potensial karena mereka memiliki kebutuhan yang sesuai dengan layanan yang ditawarkan oleh aplikasi KANGTUKANG.

Setelah kriteria calon pengguna telah dibuat, proses selanjutnya adalah *hustler* akan bertemu langsung kepada calon pengguna untuk melakukan wawancara masalah apa saja yang dialami selama ini oleh calon pengguna, hasil wawancara yang telah dilakukan *hustler*  menghasilkan daftar masalah dari pengguna yang dapat dilihat pada Tabel 3.2.

Tabel 3.2 Daftar Masalah

<span id="page-23-0"></span>

| No | Daftar Masalah               |
|----|------------------------------|
|    | Terbatasnya akses internet   |
| 2. | Sulitnya mencari pelanggan   |
| 3. | Masalah biaya pengerjaan     |
| 4. | Ketersediaan/Kualitas tukang |

Setelah hustler mendapatkan hasil dari daftar masalah yang didapatkan dari hasil observasi, selanjutnya *hustler* melakukan analisa kebutuhan pengguna yang dapat dilihat pada Tabel 3.3.

Tabel 3.3 Daftar Kebutuhan

<span id="page-23-1"></span>

| NO | Daftar Kebutuhan                        |
|----|-----------------------------------------|
|    | Ketersediaan tukang                     |
| 2. | Pilihan jenis tukang yang banyak        |
| 3. | Sistem pembayaraan yang aman dan mudah  |
| 4. | Pelayanan yang cepat, mudah dan efisien |
| 5. | Kemudahan dalam mengetahui biaya harga  |

Berdasarkan Daftar kebutuhan yang telah dibuat diatas dapat menjelaskan bahwa, Daftar kebutuhan pertama adalah ketersediaan tukang yang memadai agar pengguna dapat dengan mudah menemukan tukang yang dibutuhkan. Daftar kebutuhan kedua adalah pilihan jenis tukang yang banyak untuk memenuhi kebutuhan pekerjaan yang berbeda. Daftar kebutuhan ketiga adalah sistem pembayaran yang aman dan mudah, hal yang penting agar pengguna merasa nyaman dalam bertransaksi. Daftar kebutuhan keempat adalah pelayanan yang cepat, mudah dan efisien agar pengguna merasa terlayani dengan baik. Daftar kebutuhan kelima adalah kemudahan dalam mengetahui biaya sehingga pengguna dapat membuat keputusan yang tepat sesuai dengan anggaran mereka. Dengan memenuhi kebutuhan-kebutuhan ini, aplikasi atau *platform* dapat memberikan pengalaman yang lebih baik bagi pengguna dan meningkatkan kepuasan pelanggan.

Setelah daftar kebutuhan telah dibuat oleh *hipster,*selanjutnya dilakukan pembuatan fiturfitur pada sistem yang bisa memenuhi kebutuhan *user*. Fitur-fitur dibuat berdasarkan daftar kebutuhan yang telah didapatkan yang ditunjukan pada Tabel 3.4.

Tabel 3.4 Fitur

<span id="page-24-0"></span>

| N <sub>o</sub> | Fitur                        |
|----------------|------------------------------|
| 1.             | Fitur pemilihan jenis tukang |
| 2.             | Fitur notifikasi             |
| 3.             | Fitur pembayaran             |
| 4.             | Fitur layanan                |
| 5.             | Fitur inspirasi desain       |
| 6.             | Fitur daftar harga           |

Berdasarkan fitur yang telah dibuat diatas dapat menjelaskan bahwa, Tabel fitur tersebut mencakup berbagai fitur penting yang diperlukan dalam sebuah aplikasi atau platform untuk memenuhi kebutuhan pengguna. Fitur-fitur ini termasuk pemilihan jenis tukang, notifikasi, pembayaran, layanan, inspirasi desain, dan daftar harga. Dengan adanya fitur pemilihan jenis tukang, pengguna dapat memilih tukang yang sesuai dengan kebutuhan mereka. Fitur notifikasi memungkinkan pengguna menerima pemberitahuan penting terkait jasa atau proses pemesanan. Fitur pembayaran memungkinkan pengguna melakukan pembayaran dengan cara yang aman dan mudah. Fitur layanan memberikan dukungan dan bantuan kepada pengguna. Fitur inspirasi desain memberikan ide-ide desain yang dapat menginspirasi pengguna. Fitur daftar harga memberikan informasi mengenai harga atau estimasi biaya terkait dengan layanan yang ditawarkan. Dengan fitur-fitur ini, aplikasi atau *platform* dapat memberikan pengalaman yang lebih baik dan memenuhi kebutuhan pengguna dengan lebih baik.

#### <span id="page-25-0"></span>**3.1.2 Analisis Kebutuhan**

Analisis kebutuhan merupakan hasil dari pengumpulan data yang dilakukan oleh *hustler*  dari observasi dan wawancara, hasil dari pengumpulan data dapat digunakan untuk kebutuhan sistem yang diperlukan oleh *user* sehingga tidak menyulitkan penggunanya.

a. Kebutuhan Fungsional

Dari hasil pengumpulan data yang telah dilakukan, *hustler* mendapatkan beberapa data tentang kebutuhan masyarakat terhadap keperluan tukang bangunan:

- 1. Fitur pemilihan jenis tukang bangunan
- 2. Fitur catatan transaksi
- 3. Fitur pemesanan
- 4. Fitur pembayaran yang mudah dan terpercaya
- b. Kebutuhan Non-Fungsional

Kebutuhan non-fungsional merupakan sebuah spesifikasi yang berhubungan dengan kinerja yang dibutuhkan dalam penggunaan sistem untuk memastikan sistem dapat beroperasi secara efektif, efisien dan mudah untuk user. Berikut kebutuhan non-fungsional aplikasi KANGTUKANG:

#### 1. Kebutuhan Software

Perangkat keras merupakan komponen penting untuk menjalankan perangkat lunak atau aplikasi. Berikut spesifikasi yang dibutuhkan dalam menjalankan aplikasi:

- i. Laptop Prosesor Intel® Core™ i3 ke atas.
- ii. Wifi.
- 2. Kebutuhan Perangkat Lunak

Perangkat lunak merupakan komponen yang membantu dalam menjalankan perangkat keras. Berikut perangkat lunak yang dibutuhkan dalam menjalankan aplikasi:

- i Windows 10.
- ii Android Studio

#### 3. Kebutuhan Framework

Framework merupakan komponen perangkat lunak dalam memudahkan pengembangan aplikasi yang mudah dan terstruktur. Berikut framework yang dibutuhkan dalam menjalankan aplikasi:

- i Android Studio
- ii Firebase
- 4. Kebutuhan Bahasa Pemograman

Bahasa pemrograman merupakan Bahasa yang digunakan untuk memprogram dalam pembuatan aplikasi. Bahasa pemrograman yang digunakan:

i Kotlin.

#### <span id="page-26-0"></span>**3.2 Workshop Desain RAD (***RAD Design Workshop)*

Pada penyusunan sistem ini dilakukan pembuatan *prototype* sebagai gambaran desain sistem yang akan dibuat menjadi sebuah aplikasi *android*. Selain desain *prototype*, terdapat rancangan diagram alur yang ditujukan kepada *user* untuk dikonfirmasi sehingga mendapatkan hasil yang sesuai dengan kebutuhan pengguna.

#### **3.2.1 Iterasi ke-1**

Pada iterasi pertama adalah tim membuat bagan diagram alur seperti *Use Case Diagram, Flowchart,* rancangan ERD, dan *Activity Diagram* yang berguna untuk membuat purwarupa aplikasi dan menjelaskan penggunaan aplikasi KANGTUKANG dengan lebih mudah.

#### 1. *Use Case Diagram*

*Use Case Diagram* merupakan sebuah diagram yang mendefinisikan aktor-aktor dengan relasi atau sistem yang akan dibuat. Pada aplikasi KANGTUKANG terdapat 2 aktor yaitu admin dan pencari pekerja/tukang.

#### a. Use Case Diagram untuk Admin

Admin mempunyai hak akses untuk beberapa fungsi pada aplikasi KANGTUKANG yaitu melakukan login, mengkonfirmasi pesanan, melihat daftar pesanan, validasi pembayaran dan Kelola informasi seputar tukang. *Diagram use case admin* dapat dilihat pada gambar 3.2 berikut.

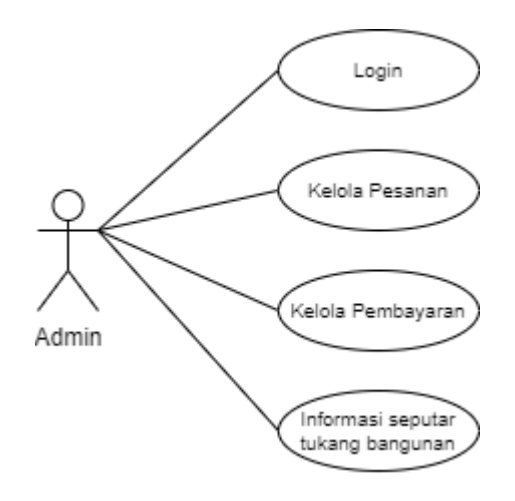

<span id="page-27-0"></span>Gambar 3.2 Use Case Diagram untuk Admin

## b. Use Case Diagram untuk User

Admin mempunyai hak akses untuk beberapa fungsi pada aplikasi KANGTUKANG yaitu melakukan Daftar, login, profil, pesan jasa dan pembayaran. Diagram use case admin dapat dilihat pada gambar 3.3 berikut:

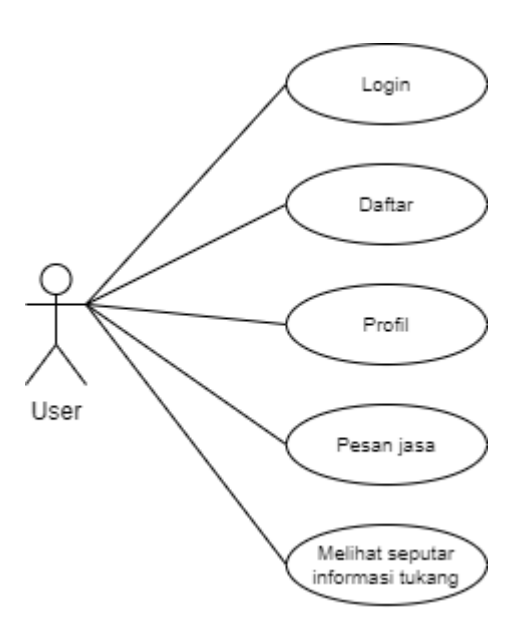

<span id="page-27-1"></span>Gambar 3.3 Use Case Diagram untuk User

#### 2. *Flowchart*

*Flowchart* merupakan diagram alur yang menggambarkan langkah-langkah atau proses dalam pengembangan aplikasi sehingga lebih mudah dipahami. Proses berjalannya *flowchart*  dapat dilihat pada Gambar 3.4.

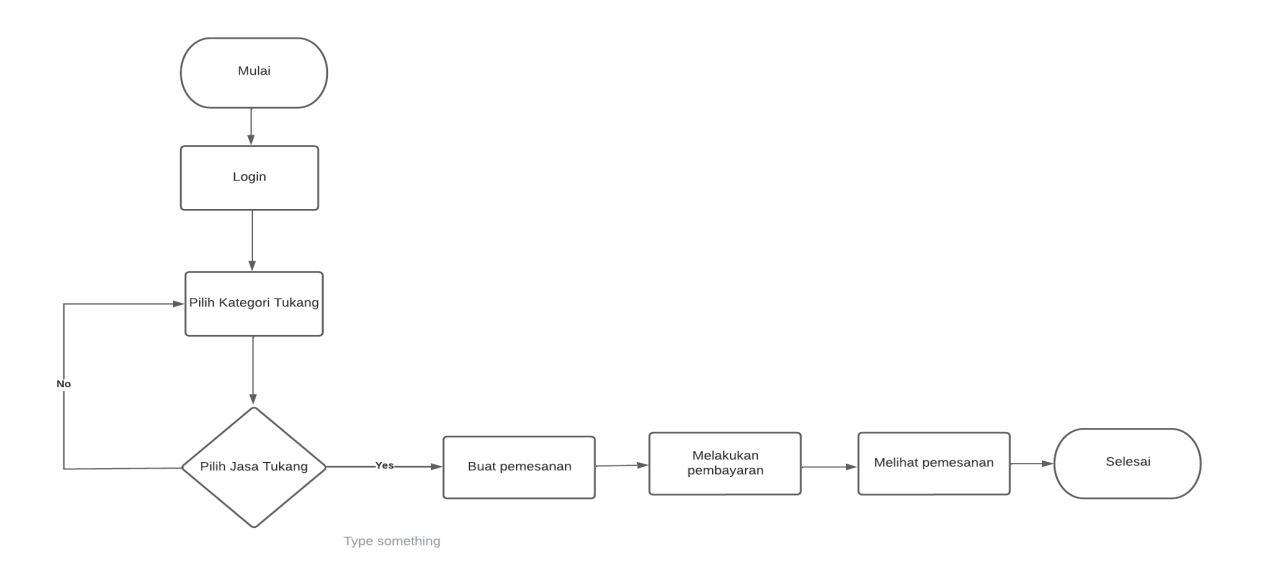

#### Gambar 3.4 Flowchart

<span id="page-28-0"></span>Pada Gambar 3.4. Flowchart juga memiliki beberapa simbol-simbol yang dapat membantu para pengembang untuk memvisualisasi alur kerja dalam mengembangkan aplikasi, selain itu simbol-simbol tersebut memiliki fungsi untuk melakukan tugas, keputusan, penghubung dan aliran data.

### 3. *Activity Diagram* KANGTUKANG

*Activity* diagram KANGTUKANG merupakan gambaran proses alur kerja suatu fungsi pada sistem secara urut. Untuk detail *Activity* diagram dapat dilihat pada Gambar 3.5

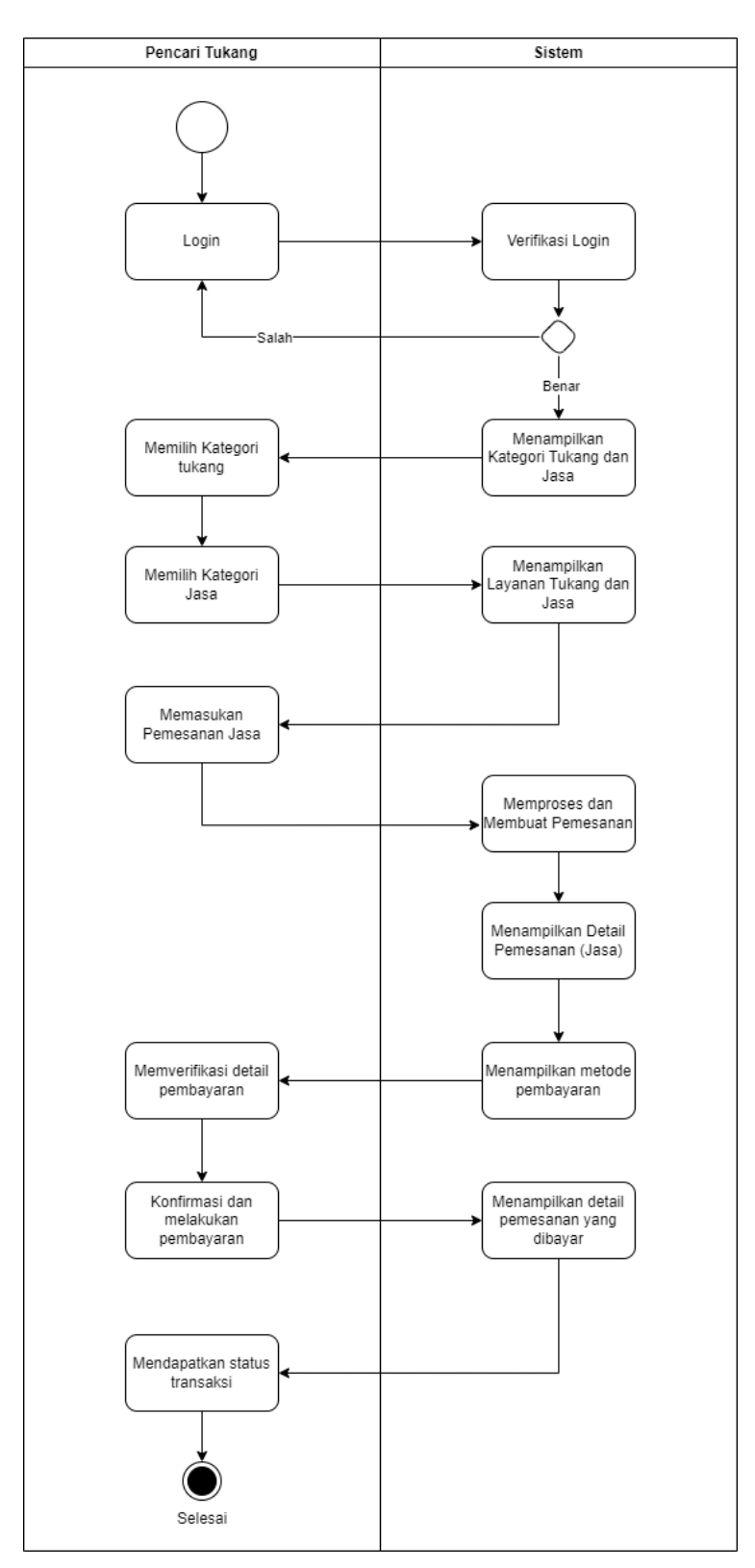

Gambar 3.5 Activity Diagram

<span id="page-29-0"></span>Pada Gambar 3.5. *Activity* diagram memiliki fungsi membantu pemodelan alur proses bisnis untuk memudahkan pengembang dalam mengembang aplikasi yang akan dibuat.

#### 4. ERD KANGTUKANG

ERD (*Entity Relationship Diagram*) menggambarkan hubungan/relasi antar tabel dalam sebuah basis data. Rancangan ERD KANGTUKANG dapat dilihat pada Gambar 3.6

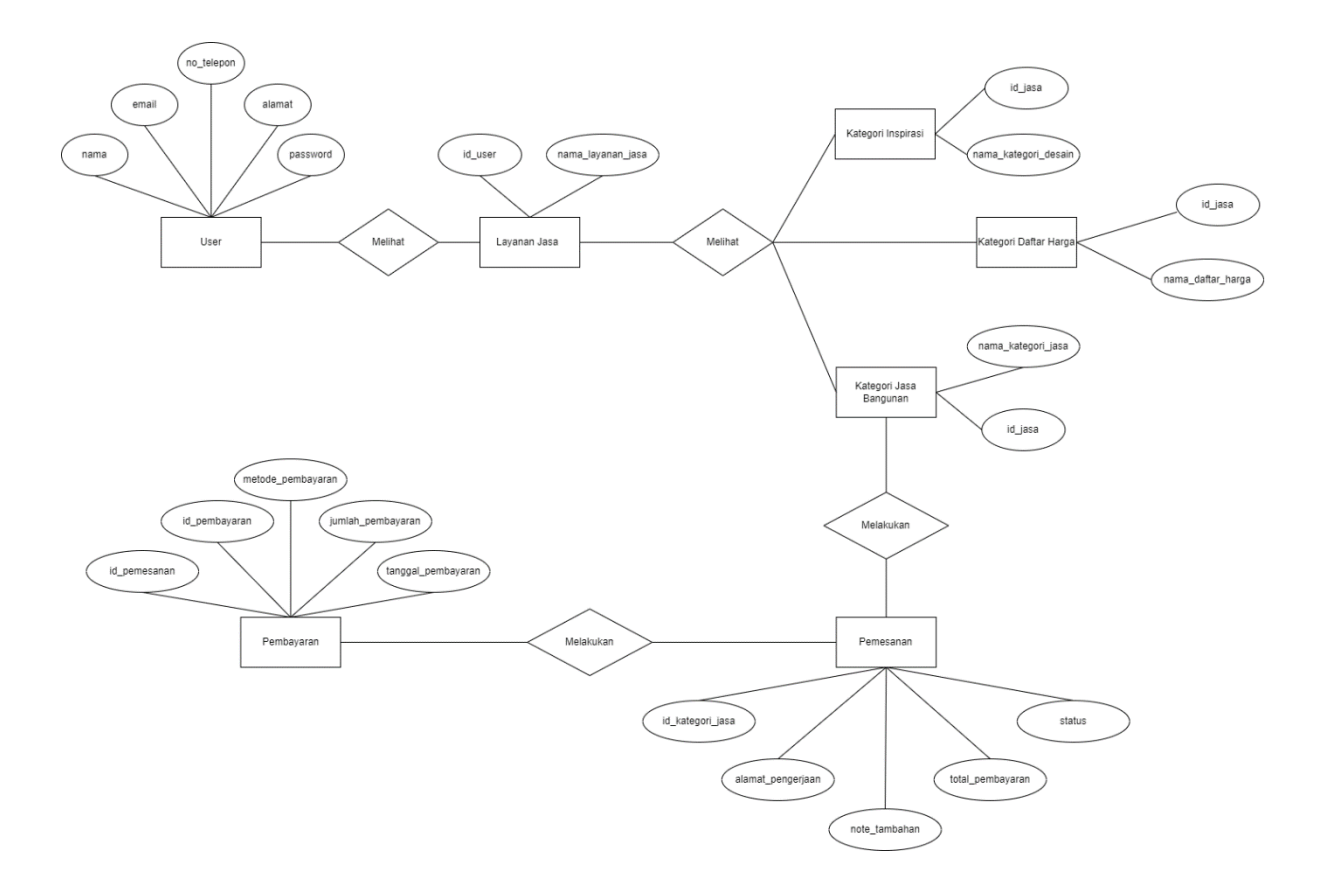

Gambar 3.6 Entity Relationship Diagram KANGTUKANG

<span id="page-30-1"></span>Pada Gambar 3.6, rancangan ERD menggambarkan hubungan antar tabel dalam sebuah basis data yang digunakan pada aplikasi KANGTUKANG. Selain itu terdapat 7 entitas dengan atributnya masing-masing. Entitas-entitas tersebut yaitu user, layanan jasa, kategori inspirasi, kategori daftar harga, kateogi jasa bangunan, pemesanan, dan pembayaran. Setiap entitas memiliki relasi dengan entitas lainnya, relasi tersebut seperti pada tabel 3.5 berikut.

<span id="page-30-0"></span>

| Entitas 1          | Relasi                                    |
|--------------------|-------------------------------------------|
| User               | Nama, email, no telepon, alamat, password |
| Layanan jasa       | id user, layanan jasa                     |
| Kategori inspirasi | Id jasa, kategori desain                  |

Tabel 3.5 Relasi Entitas

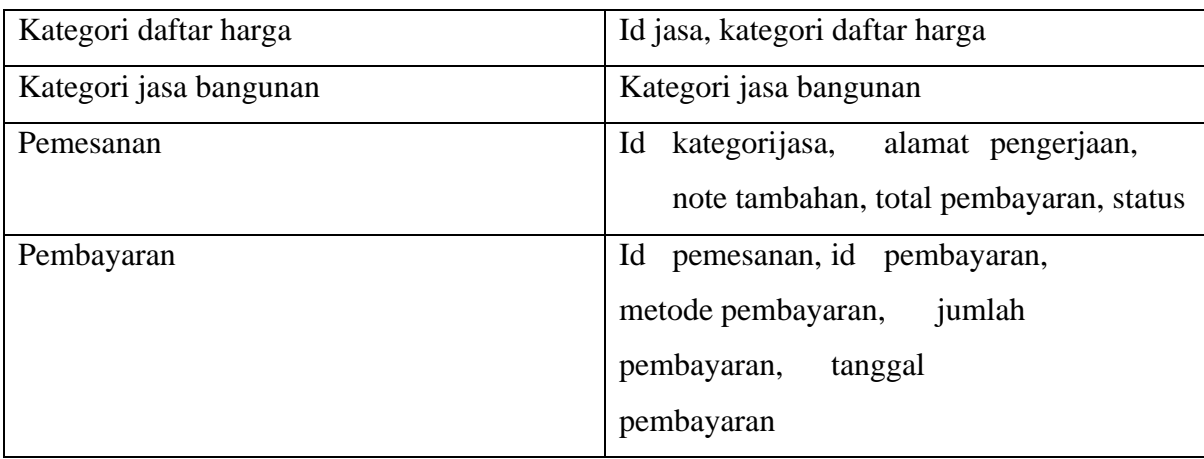

# 5. Rancangan Basis Data

Rancangan basis data terdiri dari beberapa tabel. Rancangan basis data digunakan dalam mengembangkan aplikasi KANGTUKANG. Berikut tabel-tabel yang digunakan dalam aplikasi:

### a. Tabel Pemesanan

Tabel Pemesanan untuk memberikan tampilan pemesanan kepada user. Tabel pemesanan dapat dilihat pada Tabel 3.6.

<span id="page-31-0"></span>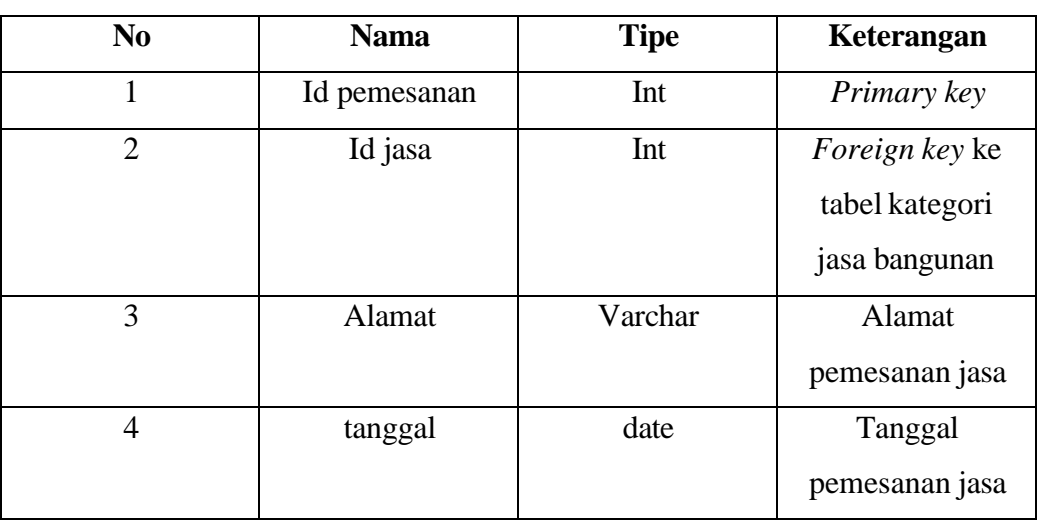

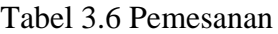

### b. Tabel Pembayaran

Tabel pembayaran untuk memberikan tampilan pembayaran dalam pemesanan jasa kepada user. Tabel pembayaran dapat dilihat pada Tabel 3.7.

<span id="page-32-0"></span>

| N <sub>0</sub> | <b>Nama</b>           | <b>Tipe</b> | Keterangan                        |
|----------------|-----------------------|-------------|-----------------------------------|
| 1              | Id pemesanan          | Int         | Foreign key                       |
| $\overline{2}$ | Id pembayaran         | Int         | Foreign key ke<br>tabel pemesanan |
| 3              | Metode<br>pembayaran  | Varchar     | Metode yang<br>digunakan          |
| $\overline{4}$ | Jumlah<br>pembayaran  | decimal     | Jumlah<br>pembayaran              |
| 5              | Tanggal<br>Pembayaran | Date        | Tanggal<br>pembayaran             |

Tabel 3.7 Pembayaran

#### **3.2.2 Iterasi ke-2**

Pada iterasi kedua, tim KANGTUKANG membuat prototipe KANGTUKANG menggunakan tools figma. Selama proses pembuatan prototype, semua posisi tim, baik hacker, hustler, maupun hipster, ikut berpartisipasi dalam proses desainnya. Setelah selesai, desain hasilnya akan didemonstrasikan kepada pengguna. Berikut ini adalah hasil desain dari prototipe yang telah dibuat oleh tim KANGTUKANG:

### a. Tampilan *Prototype Sign up* Kangtukang

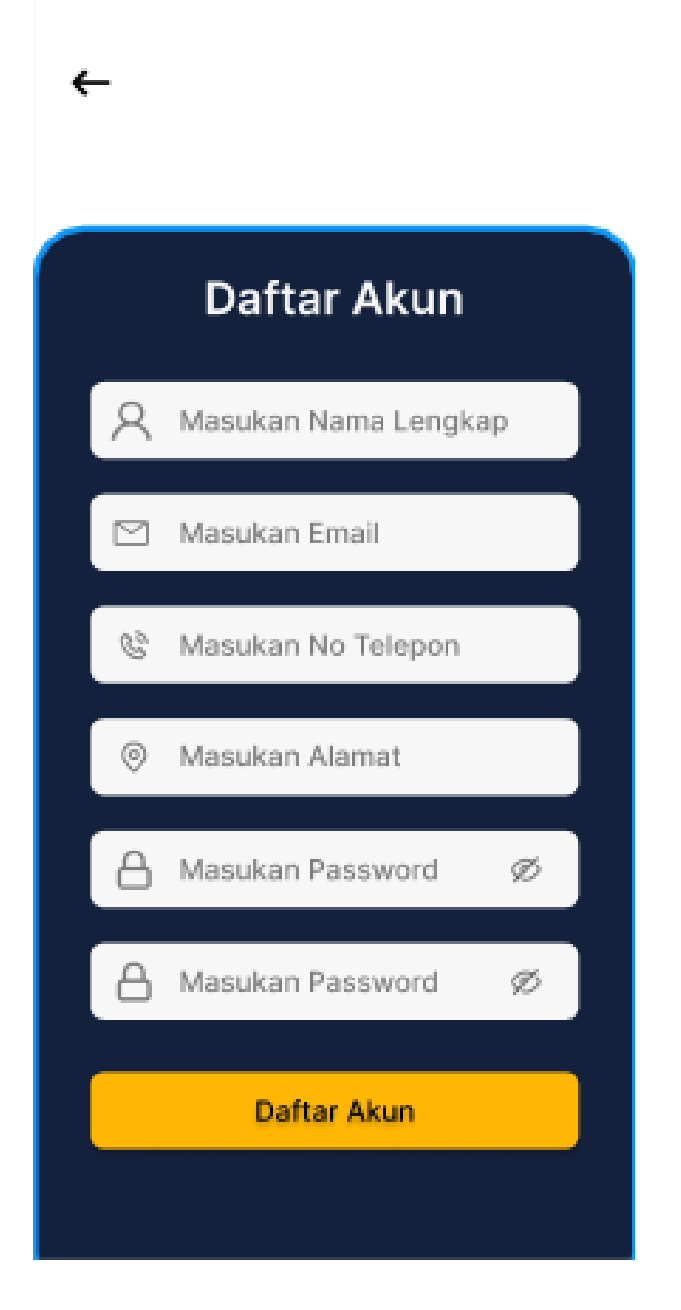

Gambar 3.7 *Prototype* Daftar

<span id="page-33-0"></span>Tampilan sign up pada Gambar 3.7 merupakan formulir yang terdiri dari nama lengkap, email, nomor telepon, alamat tempat tinggal, dan password. Kemudian dibagian bawah terdapat tombol Daftar akun.

#### b. Tampilan *Prototype Login*

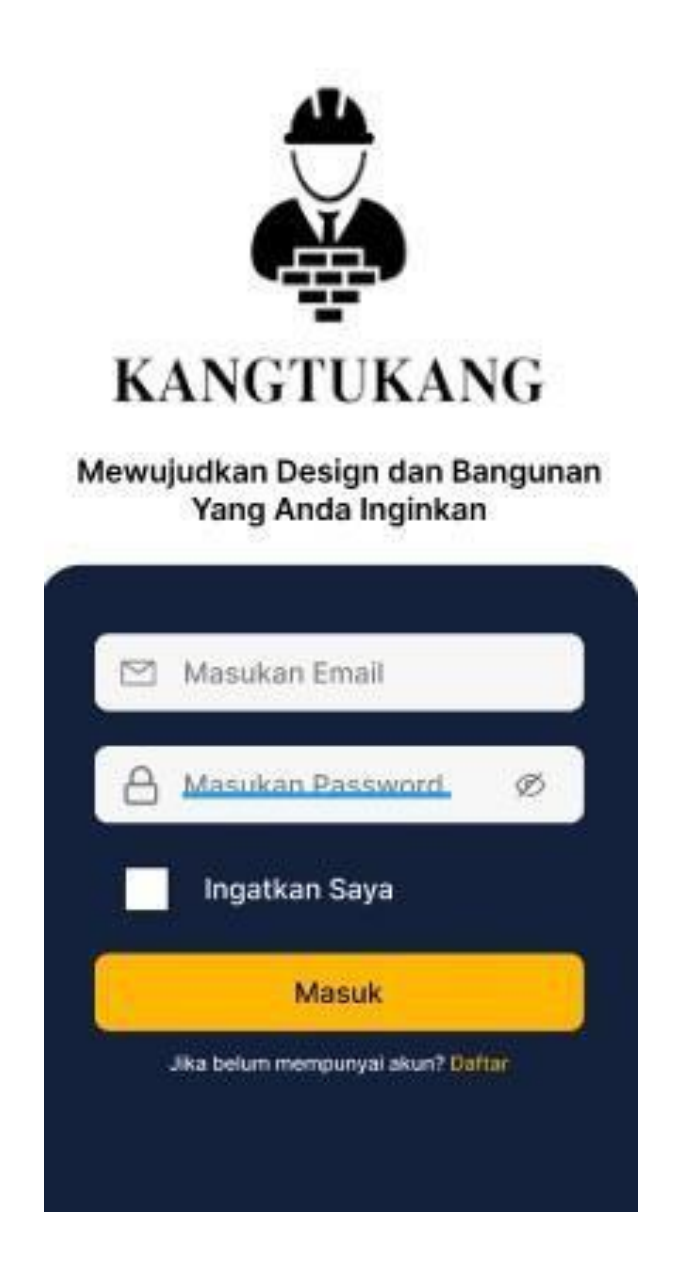

Gambar 3.8 *Prototype Login*

<span id="page-34-0"></span>Tampilan login Gambar 3.8 merupakan formulir yang terdiri dari email dan password. Kemudian terdapat tombol checklist untuk mengingat identitas login pengguna agar tidak perlu untuk mengingat lagi identitas login pengguna. Setelah itu, pada bagian bawah terdapat tombol Masuk dan Daftar jika belum mempunyai akun.

c. Tampilan *Prototype Home* Kangtukang

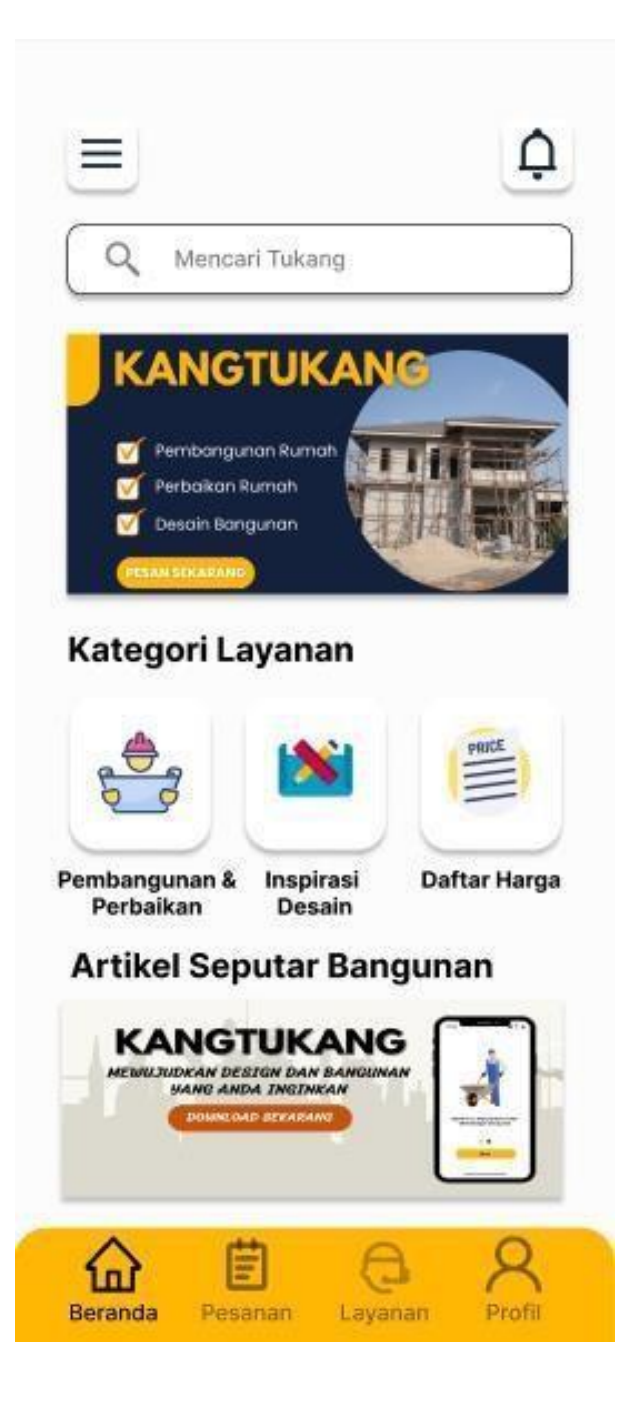

Gambar 3.9 *Prototype* Home KANGTUKANG

<span id="page-35-0"></span>Tampilan *home* Gambar 3.9 berisikan informasi terkait kategori layanan yang disediakan oleh aplikasi Kangtukang, Selain itu terdapat juga fitur *search* yang memudahkan pengguna untuk mencari langsung jasa tukang yang sesuai dengan kebutuhan pengguna. Dibagian bawah terdapat tombol beranda, pesanan, layanan, dan profill.

d. Tampilan *Prototype User Profile* (Data Diri)

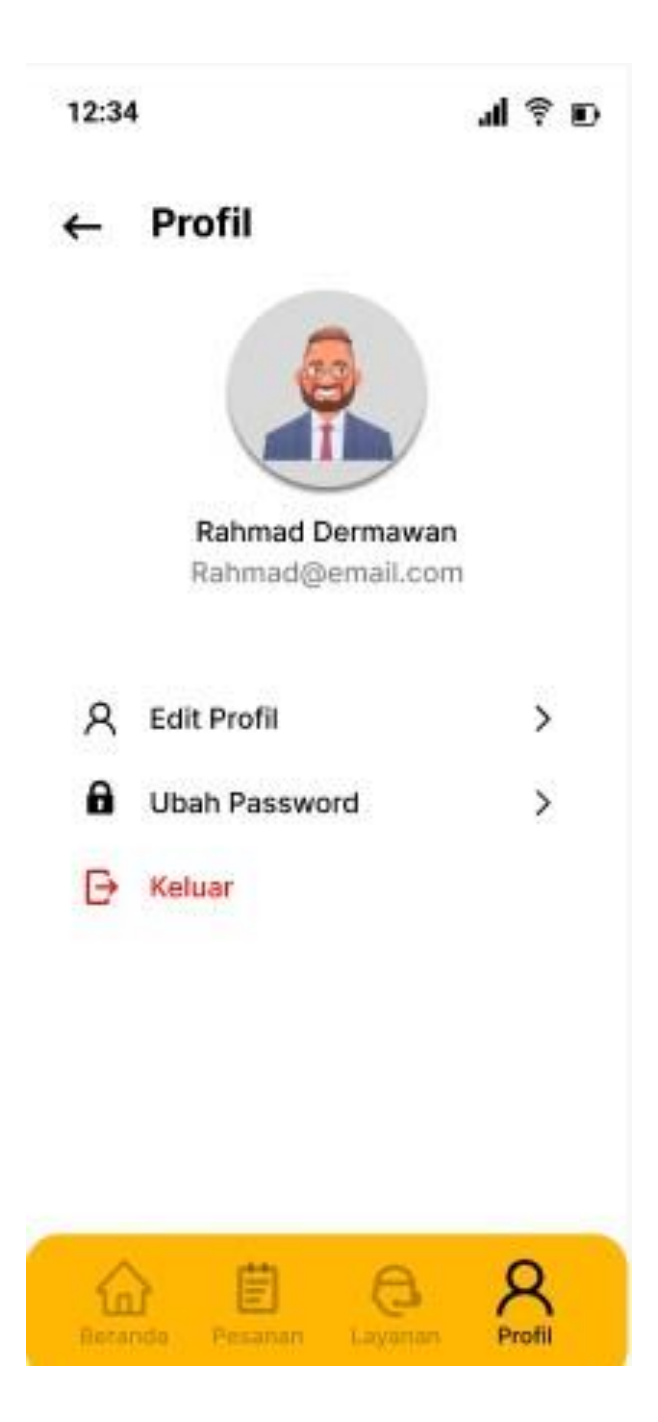

Gambar 3.10 *Prototype Profil*

<span id="page-36-0"></span>Tampilan profil Gambar 3.10 berisikan informasi data diri pengguna yang terdiri dari email pengguna dan terdapat tombol opsi untuk memperbarui profil seperti edit profil dan mengubah password. Kemudian juga terdapat tombol keluar untuk meninggalkan aplikasi.

### e. Tampilan *Prototype Edit Profile* KANGTUKANG

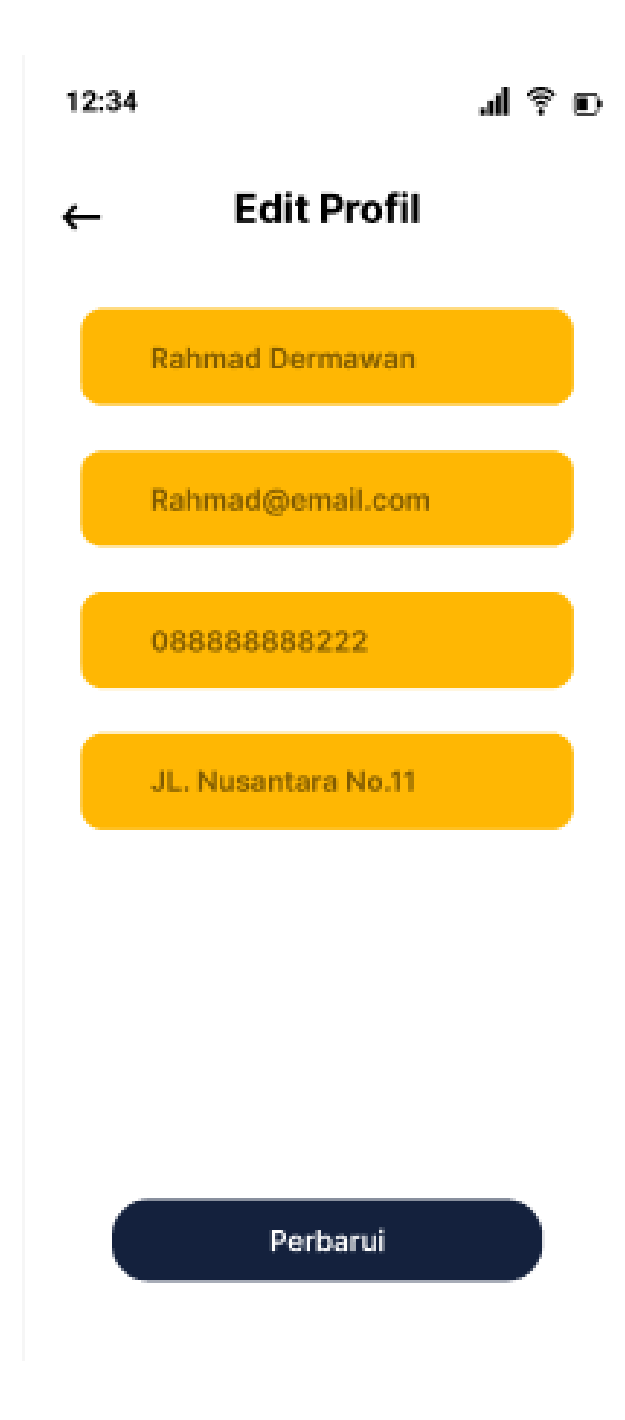

<span id="page-37-0"></span>Gambar 3.11 *Prototype* Edit Profil

Tampilan *Edit Profile* Gambar 3.11 berisikan informasi data diri yaitu nama, *email*, nomor telepon, dan alamat yang dapat diperbarui melalui tombol Perbarui di bagian bawah.

#### f. Tampilan *Prototype* Pesanan KANGTUKANG

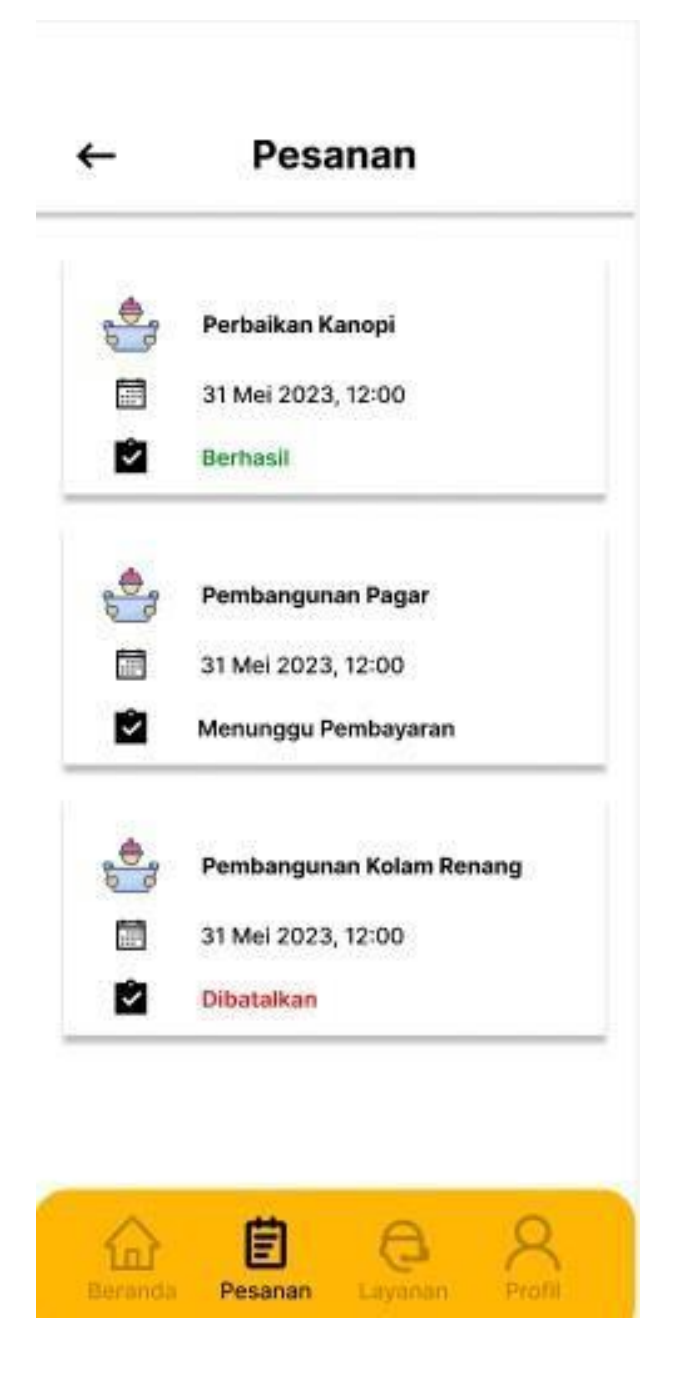

Gambar 3.12 *Prototype* Pesanan

<span id="page-38-0"></span>Tampilan Pesanan Kangtukang Gambar 3.12 berisikan informasi riwayat pesanan yang telah dilakukan pengguna seperti pesanan yang berhasil, menunggu pembayaran, dan dibatalkan.

g. Tampilan *Prototype* Detail Pesanan (Status Pesanan)

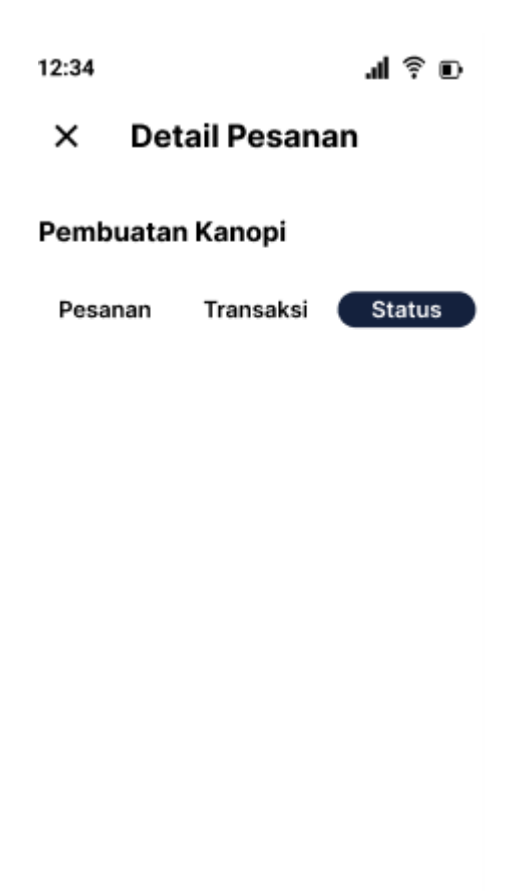

<span id="page-39-0"></span>Gambar 3.13 Prototype Detail Pesanan

Tampilan Detail Pesanan (Status Pesanan) Gambar 3.13 berisi informasi status pesanan yang telah dilakukan pengguna secara aktual.

# h. Tampilan *Prototype* Layanan KANGTUKANG

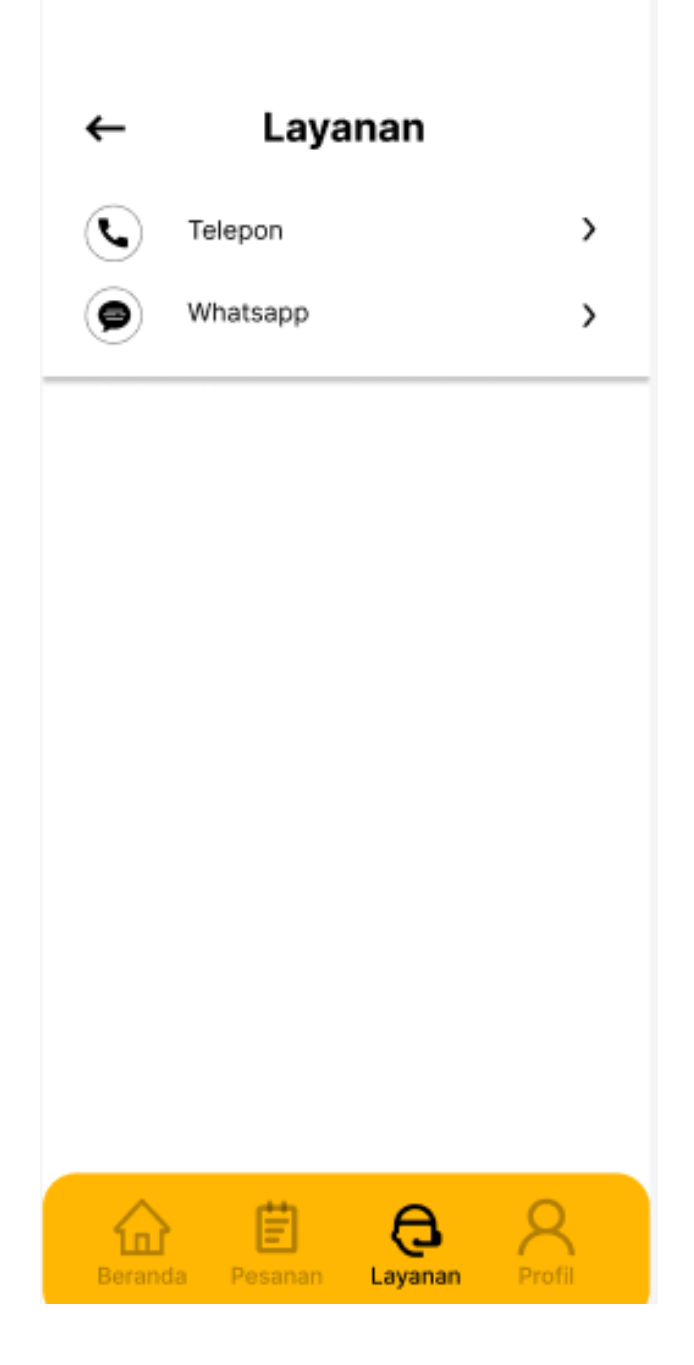

Gambar 3.14 *Prototype* Layanan

<span id="page-40-0"></span>Tampilan Layanan Gambar 3.14 menampilkan informasi layanan customer service berupa nomor telepon dan nomor *whatasapp* yang akan melayani pengguna setiap ada permasalahan yang terjadi Ketika menggunakan aplikasi Kangtukang.

# i. Tampilan *Prototype* Daftar Harga KANGTUKANG

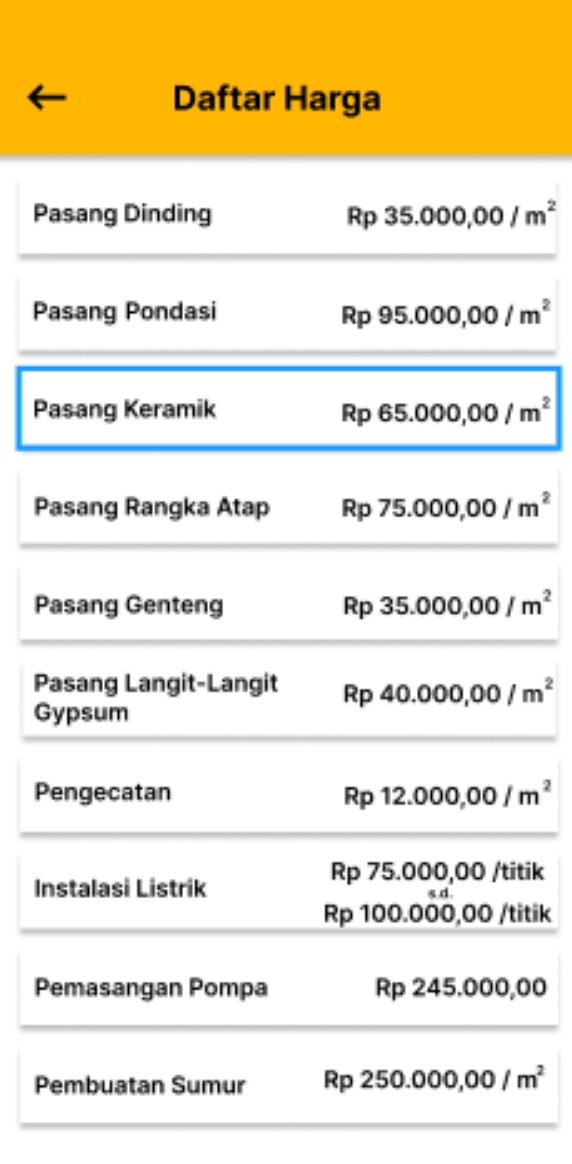

<span id="page-41-0"></span>Gambar 3.15 Prototype Daftar Harga

Tampilan Daftar Harga gambar 3.15 berisikan informasi daftar harga pada setiap jasa tukang bangunan yang dapat dipilih pengguna sesuai dengan kebutuhan.

j. Tampilan *Prototype Checkout* KANGTUKANG

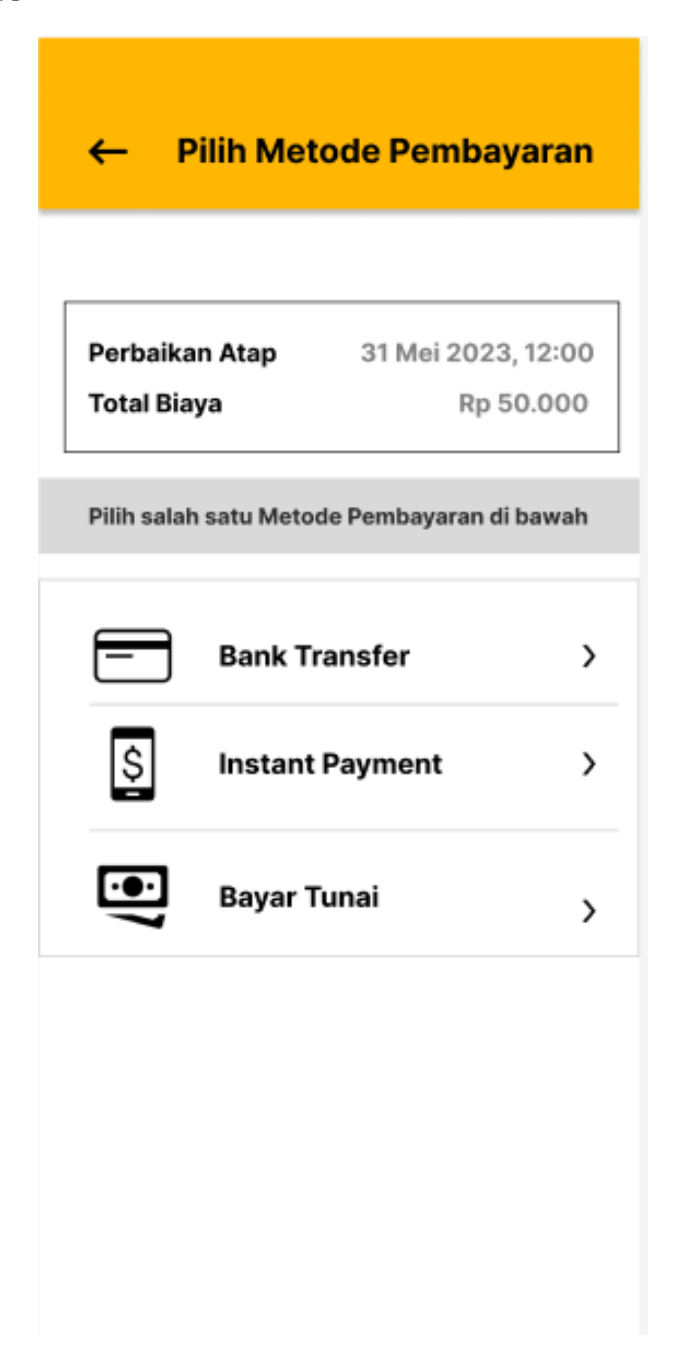

<span id="page-42-0"></span>Gambar 3.16 *Prototype* Metode Pembayaran

Tampilan *Checkout* Kangtukang Gambar 3.16 menampilkan informasi jasa yang dipih pengguna beserta total biaya yang harus dibayarkan. Kemudian pada tampilan *checkout*  terdapat dua opsi pembayaran yang bisa dipilih oleh pengguna.

k. Tampilan *Prototype* Pembayaran

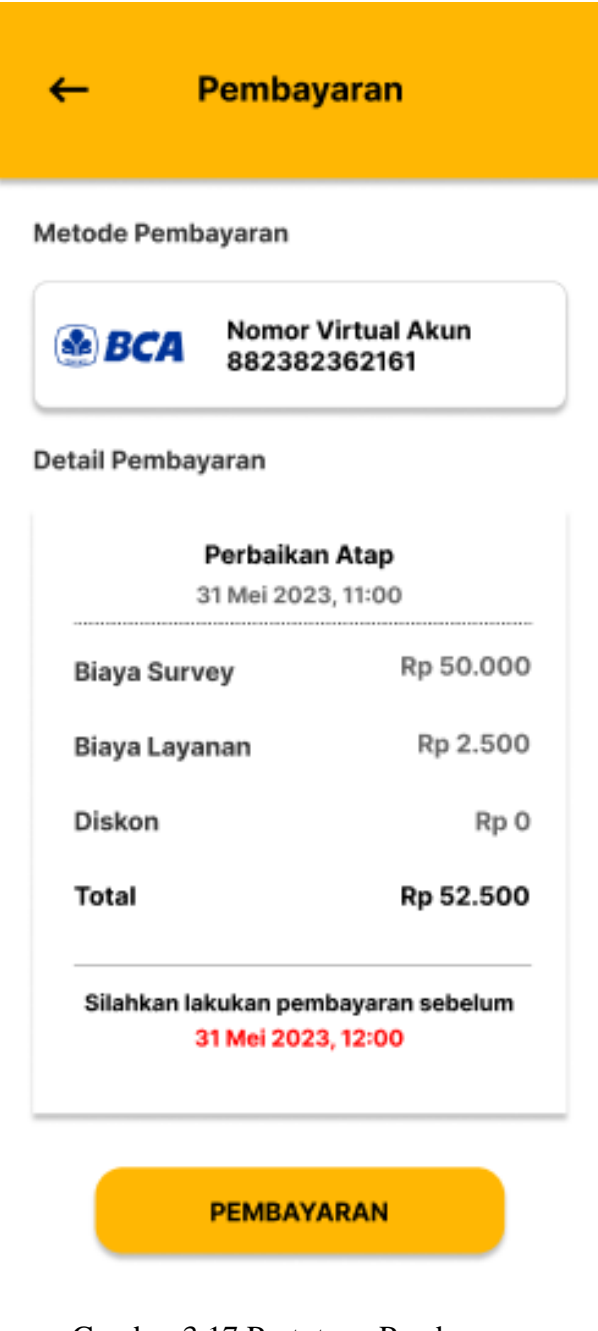

<span id="page-43-0"></span>Gambar 3.17 Prototype Pembayaran KANGTUKANG

Tampilan Pembayaran Kangtukang Gambar 3.17 berisikan informasi jenis metode pembayaran yang telah dipilih dan nomor *virtual account* yang dapat dibayarkan pengguna melalui m-banking pengguna. Selain itu juga terdapat rincian pembayaran dan jenis jasa yang harus dibayarkan serta tenggat waktu pembayaran. Pada bagian bawah terdapat tombol Cek

Pembayaran yang dapat diakses pengguna untuk memeriksa status pembayaran setelah penggunakan melakukan pembayaran.

#### <span id="page-44-0"></span>*3.3* **Implementasi** *(Implementation Phase)*

Dalam tahap implementasi, tim hacker akan mengembangkan aplikasi menggunakan bahasa pemrograman *kotlin* yang merupakan bahasa standar dalam pengembangan aplikasi mobile (Tjakra, Sompie, & Ruindungan, 2021). Mereka juga akan menggunakan *Firebase*  sebagai basis data. *Firebase flutter* memberikan kemudahan bagi pengembang aplikasi mobile dalam membangun aplikasi tanpa perlu mengeluarkan usaha yang besar dalam hal *back-end*. Saat ini, Firebase telah dilengkapi dengan berbagai fitur seperti *Firebase Analytics, Firebase Cloud Messaging, Firebase Authentication, Firebase Remote Config, Firebase Realtime Database, dan Firebase Crashlytics* (Janis J. W., Mamahit, Sugiarso, & Rumagit, 2020).

# **BAB IV HASIL DAN KESIMPULAN**

#### <span id="page-45-1"></span><span id="page-45-0"></span>**4.1 Implementasi Sistem KANGTUKANG**

Pada Tahapan implementasi sistem KANGTUKANG merupakan proses tahapan pengembangan dari *prototype* ke dalam aplikasi berbentuk *mobile* melalui proses *coding*. Pada tahapan iterasi pertama dan kedua, calon pengguna akan melakukan konfirmasi dan menyetujui *prototype* kepada tim untuk melanjutkan proses pengembangan aplikasi KANGTUKANG.

#### **Tampilan Pengguna**

#### **A. Tampilan Halaman Pemesanan**

Setelah masuk Halaman Pemesanan, selanjutnya *user* memasukan data alamat pengerjaan, waktu pengerjaan, notes tambahan, dan layanan jasa yang ingin dipilih. Tampilan Implementasi Halaman Pemesanan dapat dilihat pada Gambar 4.1 dan Gambar 4.2 serta kode *pemograman* pada Tabel 4.1 dan Tabel 4.2.

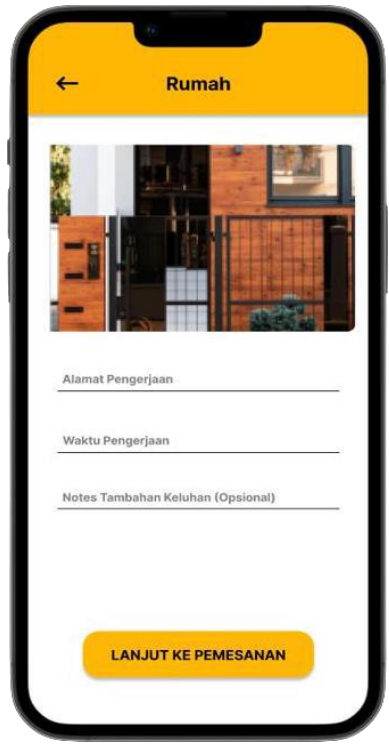

<span id="page-45-2"></span>Gambar 4.1 Hasil Implementasi Halaman Pemesanan Page-1

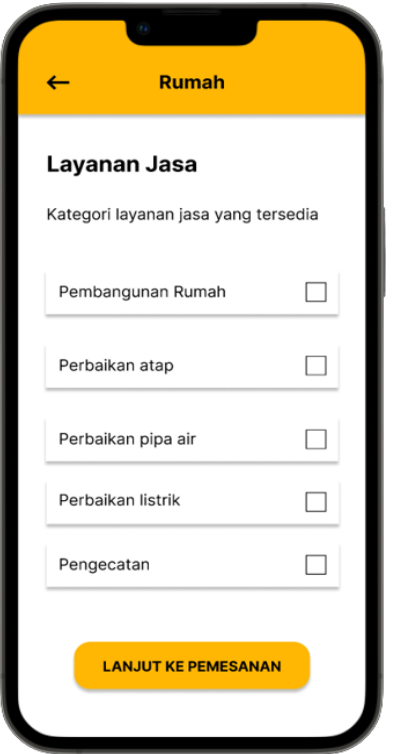

<span id="page-46-1"></span>Gambar 4.2 Hasil Implementasi Halaman Pemesanan Page-2

Tabel 4.1 *Code* Halaman Pemesanan *Page*-1

```
class pembangunanrumah : AppCompatActivity() {
private lateinit var etAddress: EditText private lateinit var etTime: 
TextView private lateinit var etNotes: EditText private lateinit var 
btnSave: Button
private val database = FirebaseDatabase.getInstance()
private val dataRef = database.reference.child("Pembangunan dan 
Perbaikan")
override fun onCreate(savedInstanceState: Bundle?) { 
super.onCreate(savedInstanceState) 
setContentView(R.layout.activity pembangunanrumah)
etAddress = findViewById(R.id.etAddress) etTime = 
findViewById(R.id.etTime)
```

```
35
```

```
etNotes = findViewById(R.id.etNotes)
btnSave = findViewById(R.id.btnSave)
etTime.setOnClickListener{
val datePicker = MaterialDatePicker.Builder.datePicker()
.setTitleText("Pilih Waktu Pengerjaan")
.setSelection(MaterialDatePicker.todayInUtcMilliseconds())
.build()
datePicker.show(supportFragmentManager, "datePicker")
datePicker.addOnPositiveButtonClickListener{
val simpleDateFormat = SimpleDateFormat("dd-MMMM-yyyy", 
Locale.getDefault())
etTime.text = simpleDateFormat.format(Date(it).time)
}
}
btnSave.setOnClickListener {
val address = etAddress.text.toString().trim() val time = 
etTime.text.toString().trim()
val notes = etNotes.text.toString().trim()
saveData(address, time, notes)
Toast.makeText(this,"Pemesanan tersimpan", Toast.LENGTH_SHORT).show()
startActivity(Intent(this@pembangunanrumah,
layananpembangunanrumah::class.java))
}
}
private fun saveData(address: String, time: String, notes: String) {
val newDataRef = ed dataRef.push()
newDataRef.child("address").setValue(address) 
newDataRef.child("time").setValue(time) 
newDataRef.child("notes").setValue(notes)
}
}
```

```
class layananpembangunanrumah : AppCompatActivity() {
   private lateinit var checkbox pembangunan rumah: CheckBox private
lateinit var checkbox perbaikan atap: CheckBox
   private lateinit var checkbox_perbaikan_pipa_air: CheckBox private 
lateinit var checkbox perbaikan listrik: CheckBox private lateinit var
checkbox pengecekan rumah: CheckBox private lateinit var button submit:
Button
   private val database = FirebaseDatabase.getInstance()
   private val dataRef = database.reference.child("Layanan 
Pembangunan dan Perbaikan")
   override fun onCreate(savedInstanceState: Bundle?) { 
super.onCreate(savedInstanceState) 
setContentView(R.layout.activity layananpembangunanrumah)
   checkbox pembangunan rumah =
   findViewById(R.id.checkbox_pembangunan_rumah)
   checkbox perbaikan atap=
   findViewById(R.id.checkbox_perbaikan_atap)
   checkbox_perbaikan_pipa_air =
   findViewById(R.id.checkbox perbaikan pipa air)
   checkbox perbaikan listrik =
   findViewById(R.id.checkbox_perbaikan_listrik)
   checkbox pengecekan rumah =
   findViewById(R.id.checkbox_pengecekan_rumah) button_submit = 
findViewById(R.id.button_submit)
   button_submit.setOnClickListener { val services = StringBuilder()
   if (checkbox pembangunan rumah.isChecked) {
services.append("Pembangunan Rumah, ")
   }
```

```
if (checkbox perbaikan atap.isChecked) { services.append("Perbaikan
Atap, ")
  }
   if (checkbox perbaikan pipa air.isChecked) {
services.append("Perbaikan Pipa Air, ")
   }
   if (checkbox perbaikan listrik.isChecked) { services.append("Perbaikan
Listrik, ")
   }
   if (checkbox_pengecekan_rumah.isChecked) { services.append("Pengecetan 
Rumah, ")
   }
   val selectedServices = services.toString().trimEnd(',', '')
   startActivity(Intent(this@layananpembangunanrumah,
riwayatpemesananpembangunanrumah::class.java))
   }
   val imageButton56= findViewById<ImageButton>(R.id.imageButton56)
   imageButton56.setOnClickListener{ 
startActivity(Intent(this@layananpembangunanrumah,
   pembangunandanperbaikan::class.java))
   }
   \mathbf{I}private fun saveData(selectedServices: String) { val newDataRef = 
dataRef.push()
   newDataRef.child("services").setValue(selectedServices)
   }}
   saveData(selectedServices) Toast.makeText(this,"Pemesanan
   Toast.LENGTH SHORT).show() tersimpan",
```
#### **B. Tampilan Halaman Pembayaran**

Setelah masuk Halaman Pemesanan, selanjutnya user memasukan data alamat pengerjaan, waktu pengerjaan, notes tambahan, dan layanan jasa yang ingin dipilih. Tampilan Halaman Pemesanan dapat dilihat pada Gambar 4.3. Gambar 4.4. Gambar 4.5. Gambar 4.6 serta kode pemograman pada Tabel 4.3. Tabel 4.4. Tabel 4.5. Tabel 4.6.

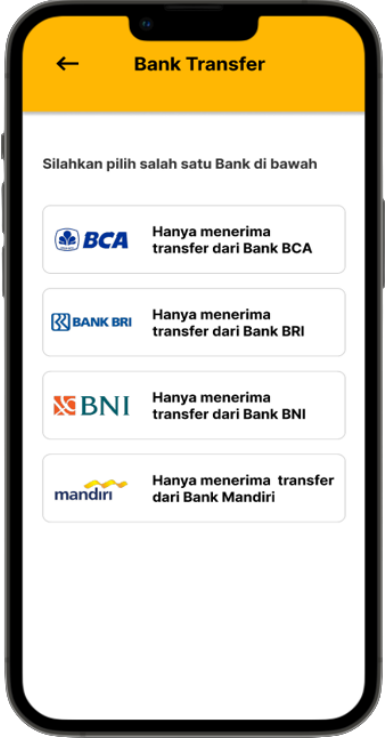

<span id="page-50-1"></span>Gambar 4.4 Hasil Implementasi Halaman Pembayaran Page-1

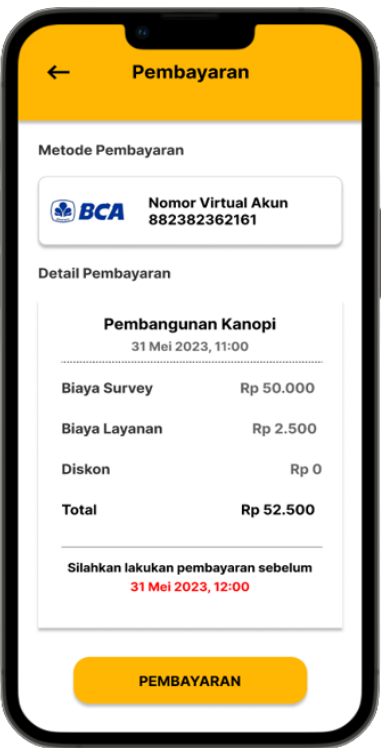

<span id="page-50-0"></span>Gambar 4.3 Hasil Implementasi Halaman Pembayaran Page-2

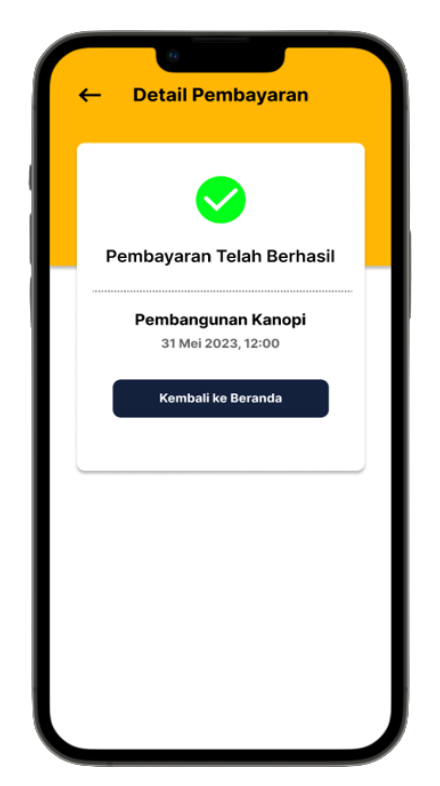

Gambar 4.5 Hasil Implementasi Halaman Pembayaran Page-3

<span id="page-51-0"></span>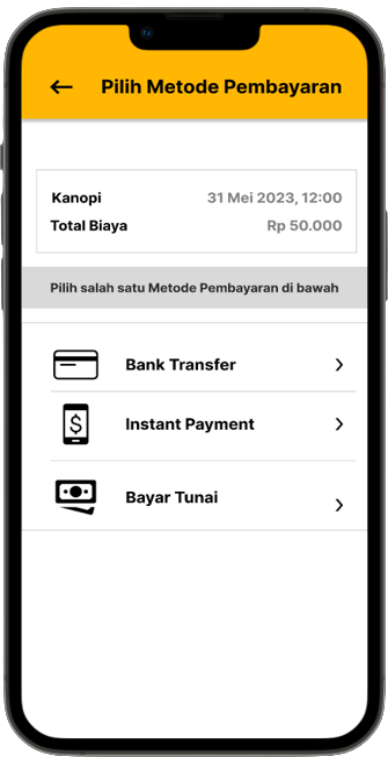

<span id="page-51-1"></span>Gambar 4.6 Hasil Implementasi Halaman Pembayaran Page-4

```
class banktransferpembangunanrumah : AppCompatActivity() {
private lateinit var bankbca: ImageButton private lateinit var bankbri: 
ImageButton private lateinit var bankbni: ImageButton private lateinit var 
database: FirebaseDatabase
override fun onCreate(savedInstanceState: Bundle?) { 
super.onCreate(savedInstanceState)
setContentView(R.layout.activity banktransferpembangunanrumah
)
// Inisialisasi ImageButton
bankbca = findViewById(R.id.bankbca) bankbri = findViewById(R.id.bankbri) 
bankbni = findViewById(R.id.bankbni)
// Inisialisasi Realtime Database database = 
FirebaseDatabase.getInstance()
```
Tabel 4.4 Code Halaman Pembayaran Page-2

```
// Menyimpan data saat ImageButton diklik bankbca.setOnClickListener {
savePaymentData("BCA")
}
bankbri.setOnClickListener { savePaymentData("BRI")
}
bankbni.setOnClickListener { savePaymentData("BNI")
}
val imageButton67= findViewById<ImageButton>(R.id.imageButton67)
imageButton67.setOnClickListener{
startActivity(Intent(this@banktransferpembangunanrumah,
riwayatpemesananpembangunanrumah::class.java))
}}
private fun savePaymentData(selectedImage: String) {
// Mendapatkan referensi ke node 'payments'
val paymentsRef = database.reference.child("payments")
// Membuat child baru dengan key otomatis val newPaymentRef = 
paymentsRef.push()
```

```
// Menyimpan data pembayaran ke database 
newPaymentRef.setValue(selectedImage)
.addOnSuccessListener {
// Data berhasil disimpan Toast.makeText(this,"Pemesanan tersimpan",
Toast.LENGTH_SHORT).show()
startActivity(Intent(this@banktransferpembangunanrumah,
detailtransferpembangunanrumah::class.java))
}
```

```
Tabel 4.5 Code Halaman Pembayaran Page-3
```

```
private fun savePaymentData(selectedImage: String) {
// Mendapatkan referensi ke node 'payments'
val paymentsRef = database.reference.child("payments")
class banktransferpembangunanrumah : AppCompatActivity() { private 
lateinit var bankbca: ImageButton
private lateinit var bankbri: ImageButton private lateinit var bankbni: 
ImageButton private lateinit var database: FirebaseDatabase
override fun onCreate(savedInstanceState: Bundle?) { 
super.onCreate(savedInstanceState)
setContentView(R.layout.activity_banktransferpembangunanrumah)
// Inisialisasi ImageButton
bankbca = findViewById(R.id.bankbca) bankbri = findViewById(R.id.bankbri) 
bankbni = findViewById(R.id.bankbni)
// Inisialisasi Realtime Database database = 
FirebaseDatabase.getInstance()
// Menyimpan data saat ImageButton diklik bankbca.setOnClickListener {
savePaymentData("BCA")
}
bankbri.setOnClickListener { savePaymentData("BRI")
}
bankbni.setOnClickListener { savePaymentData("BNI")
}
```

```
val imageButton67= findViewById<ImageButton>(R.id.imageButton67)
imageButton67.setOnClickListener{
startActivity(Intent(this@banktransferpembangunanrumah,
riwayatpemesananpembangunanrumah::class.java))
}
// Membuat child baru dengan key otomatis val newPaymentRef = 
paymentsRef.push()
// Menyimpan data pembayaran ke database 
newPaymentRef.setValue(selectedImage)
.addOnSuccessListener {
// Data berhasil disimpan Toast.makeText(this,"Pemesanan
Toast.LENGTH_SHORT).show()
startActivity(Intent(this@banktransferpembangunanrumah,
detailtransferpembangunanrumah::class.java))
}
.addOnFailureListener {
// Gagal menyimpan data
// TODO: Tambahkan kode yang ingin dijalankan jika penyimpanan gagal
} }}
```
#### Tabel 4.6 Code Halaman Pembayaran Page-4

```
class statustransferpembangunanrumah : AppCompatActivity() {
private lateinit var tvTime: TextView
private lateinit var tvServices: TextView
private val database = FirebaseDatabase.getInstance()
private val pembangunanRef
database.reference.child("Pembangunan dan Perbaikan")
private val layananRef = database.reference.child("Layanan Pembangunan dan 
Perbaikan")
override fun onCreate(savedInstanceState: Bundle?) { 
super.onCreate(savedInstanceState)
```

```
setContentView(R.layout.activity_statustransferpembangunanrumah)
tvTime = findViewById(R.id.tvTime)
tvServices = findViewById(R.id.tvServices)
fetchData()
val button7 = findViewById<Button>(R.id.button7)
button7.setOnClickListener{
startActivity(Intent(this@statustransferpembangunanrumah,
halamanutama2::class.java))
}}
private fun fetchData() { pembangunanRef.addValueEventListener(object :
ValueEventListener {
override fun onDataChange(dataSnapshot: DataSnapshot) {
for (snapshot in dataSnapshot.children) {
val time = snapshot.child("time").value.toString()
displayRumahData(time)
}}
override fun onCancelled(databaseError: DatabaseError) {
// Handle error
}})
layananRef.addValueEventListener(object : ValueEventListener {
override fun onDataChange(dataSnapshot: DataSnapshot) {
for (snapshot in dataSnapshot.children) {
val services = snapshot.child("services").value.toString()
displayLayananData(services)
}}
override fun onCancelled(databaseError: DatabaseError) {
// Handle error
}})
}
private fun displayRumahData(time: String) { tvTime.text = time
```

```
}
private fun displayLayananData(services: String) { tvServices.text = 
services
}
}
```
### **Tampilan Pengguna Admin**

Selain melibatkan pengguna aplikasi, yaitu para pengguna, sistem juga melibatkan admin yang memiliki peran penting. Admin memiliki beberapa fitur utama, termasuk kemampuan untuk mengakses daftar pengguna dan daftar pesanan. Implementasi hasil ini dapat dilihat seperti yang ditunjukkan dalam gambar 4.7 di bawah.

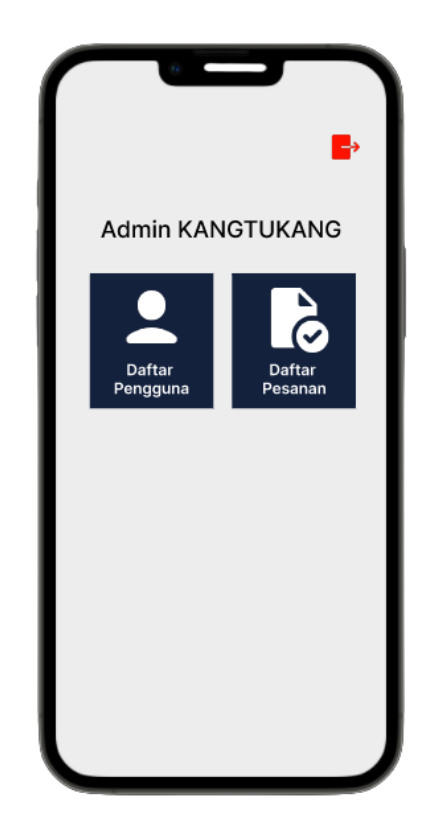

Gambar 4.7 Tampilan Utama Pada Admin

<span id="page-56-1"></span>Tabel 4.7 Code Tampilan Utama Pada Admin

```
class halamanadmin : AppCompatActivity() {
```

```
override fun onCreate(savedInstanceState: Bundle?) { 
super.onCreate(savedInstanceState) 
setContentView(R.layout.activity_halamanadmin)
val tampilanuser = findViewById<ImageButton>(R.id.tampilanuser)
tampilanuser.setOnClickListener{ startActivity(Intent(this@halamanadmin,
adminuser::class.java))
}
}}
```
Selanjutnya pada tampilan utama pada admin, admin juga dapat melihat daftar pengguna yang telah terdaftar sebelumnya seperti yang terlihat pada hasil implementasi gambar 4.8 di bawah.

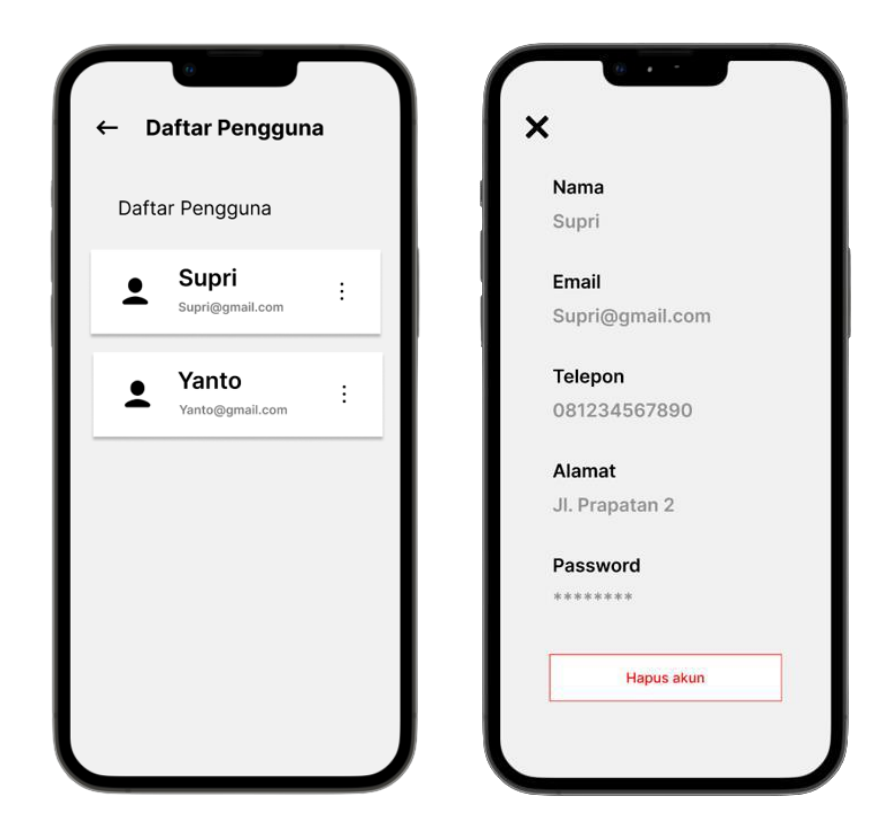

Gambar 4.8 Tampilan Daftar Pengguna

<span id="page-57-1"></span>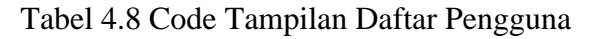

```
override fun onCreate(savedInstanceState: Bundle?) { 
super.onCreate(savedInstanceState) 
setContentView(R.layout.activity_daftarpengguna)
```

```
database = Firebase.database.reference
tvNama = findViewById(R.id.namapengguna) tvEmail =
findViewById(R.id.emailpengguna)
val userId = FirebaseAuth.getInstance().currentUser!!.uid
database.child("User").child(userId).get().addOnSuccessListener { val nama 
= it.child("nama").value.toString()
val email = it.child("email").value.toString()
tvNama.text = nama tvEmail.text = email
}.addOnFailureListener{ Toast.makeText(this, it.toString(),
Toast.LENGTH_SHORT).show()
}
```
Admin juga dapat menerima pesanan dan mengubah pesanan yang dilakukan oleh user untuk kemudian dilakukan tindak lanjut. Hasil dari implementasi daftar pesanan adalah seperti pada gambar 4.9 di bawah ini.

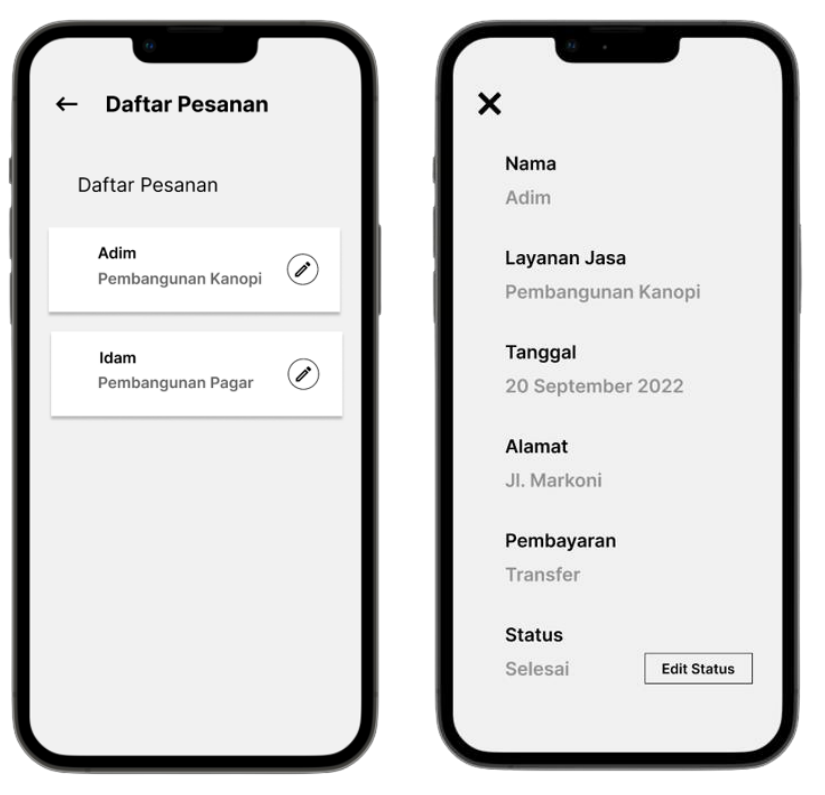

Gambar 4.9 Tampilan Daftar Pesanan

<span id="page-59-1"></span>Tabel 4.9 Code Tampilan Daftar Pesanan

<span id="page-59-0"></span>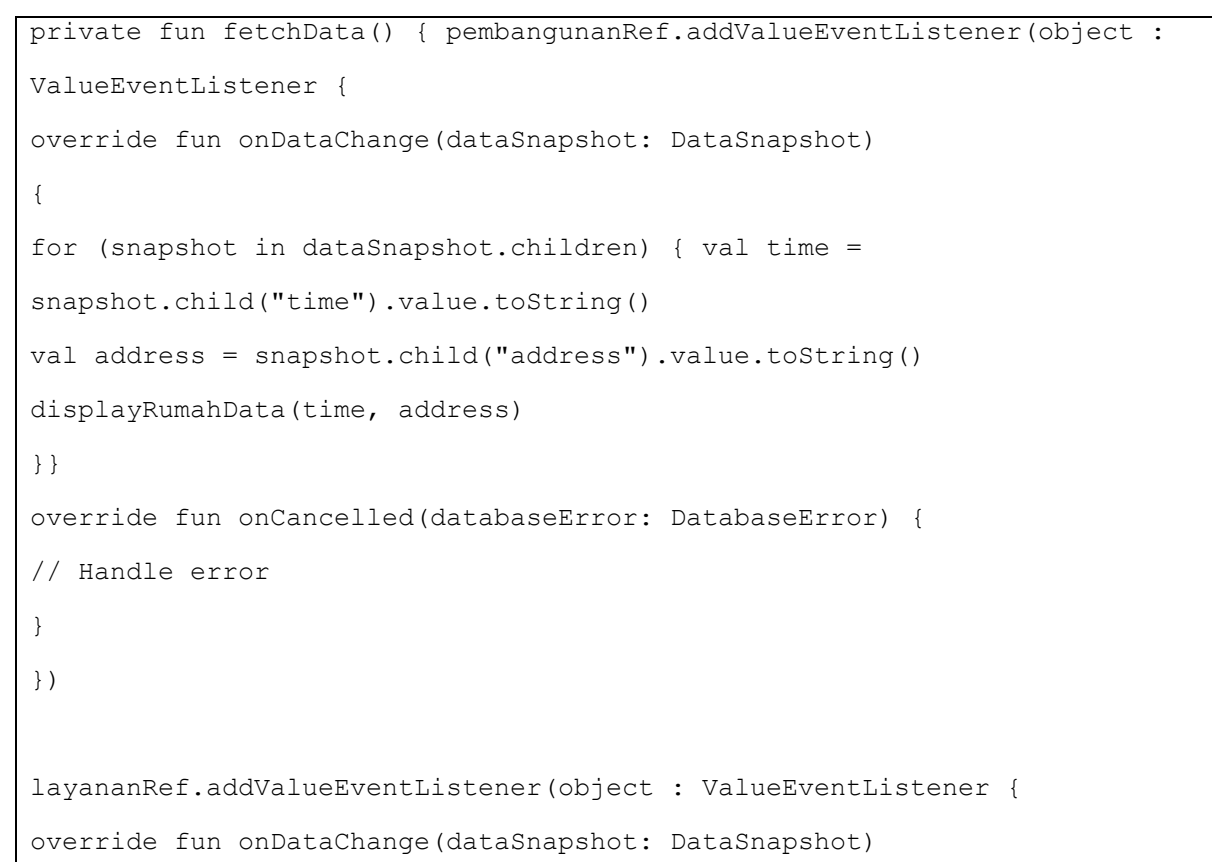

```
{
for (snapshot in dataSnapshot.children) { val services =
snapshot.child("services").value.toString()
displayLayananData(services)
}}
override fun onCancelled(databaseError: DatabaseError) {
// Handle error
}})}
private fun displayRumahData(time: String, address: String)
{
tvTime.text = time tvAddress.text = address
}
private fun displayLayananData(services: String) { tvServices.text = 
services
}}
```
## <span id="page-60-0"></span>**4.2 Pengujian** *Black-box*

Pengujian Black-box merupakan pengujian yang dilakukan pada saat pengembangan sistem yang berfokus pada fungsionalitas tampilan dapat berjalan sesuai proses bisnis yang diinginkan oleh calon pengguna, berikut pengujian *black-box* pada Tabel 4.10.

<span id="page-60-1"></span>

| N <sub>o</sub> | Fitur    | Kondisi            | Hasil yang  | Hasil              |
|----------------|----------|--------------------|-------------|--------------------|
|                |          |                    | diharapkan  |                    |
|                | Register | Mengisi formulir   | Berhasil    | Berhasil terdaftar |
|                | Account  | daftar akun dengan | melakukan   |                    |
|                |          | benar              | daftar akun |                    |
|                |          |                    | dan         |                    |
|                |          |                    | mengakses   |                    |
|                |          |                    | halaman     |                    |

Tabel 4.10 Pengujian Pengguna

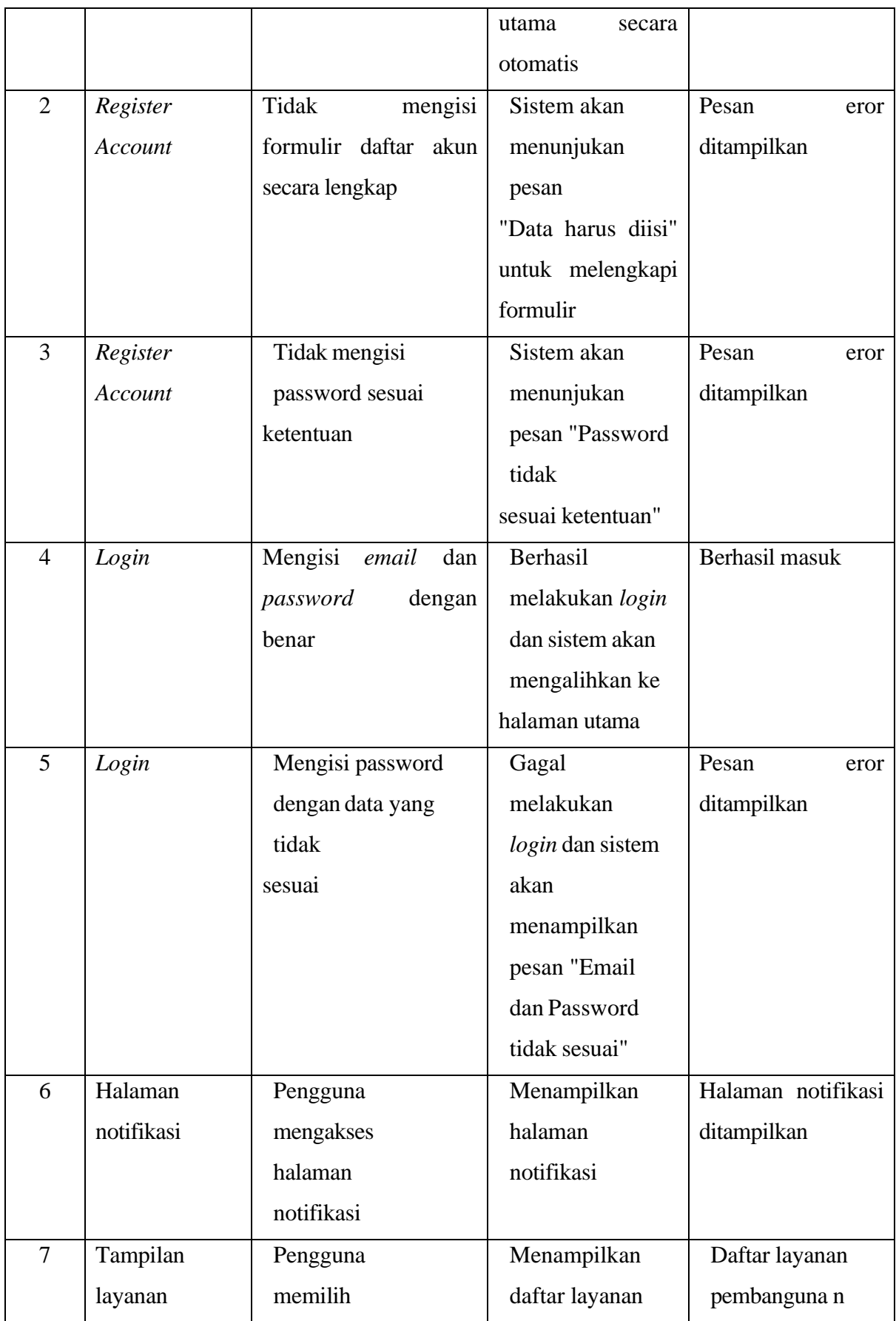

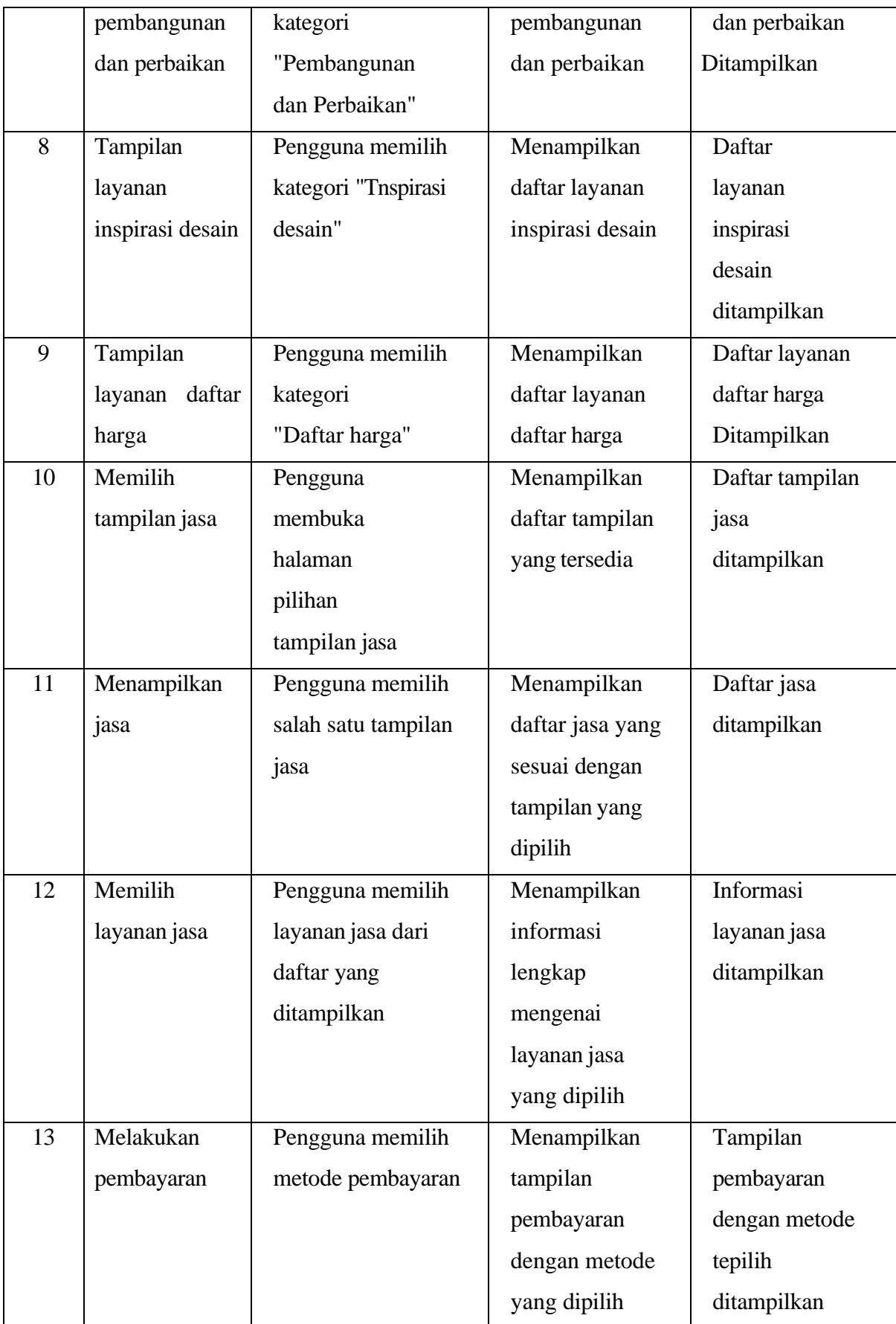

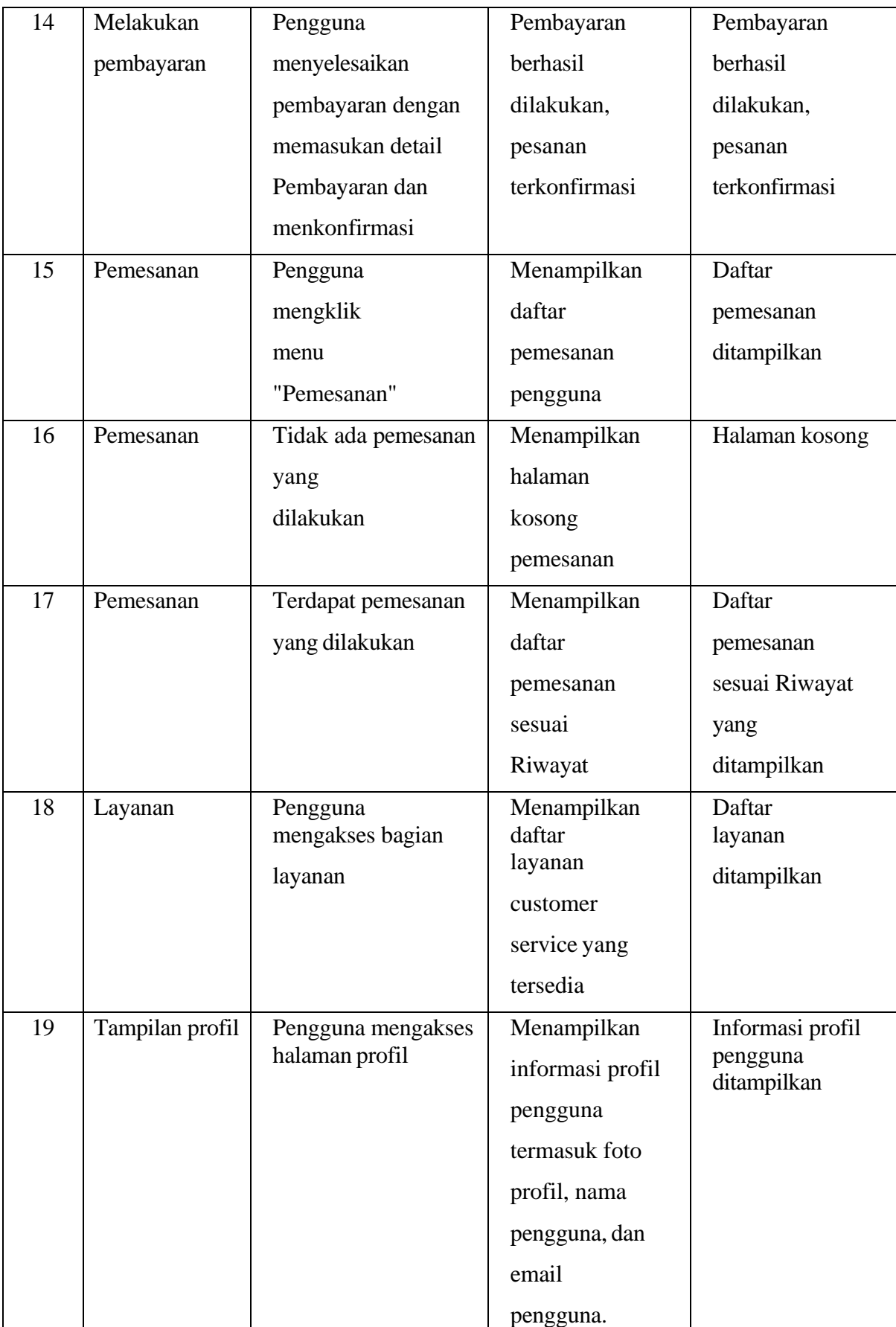

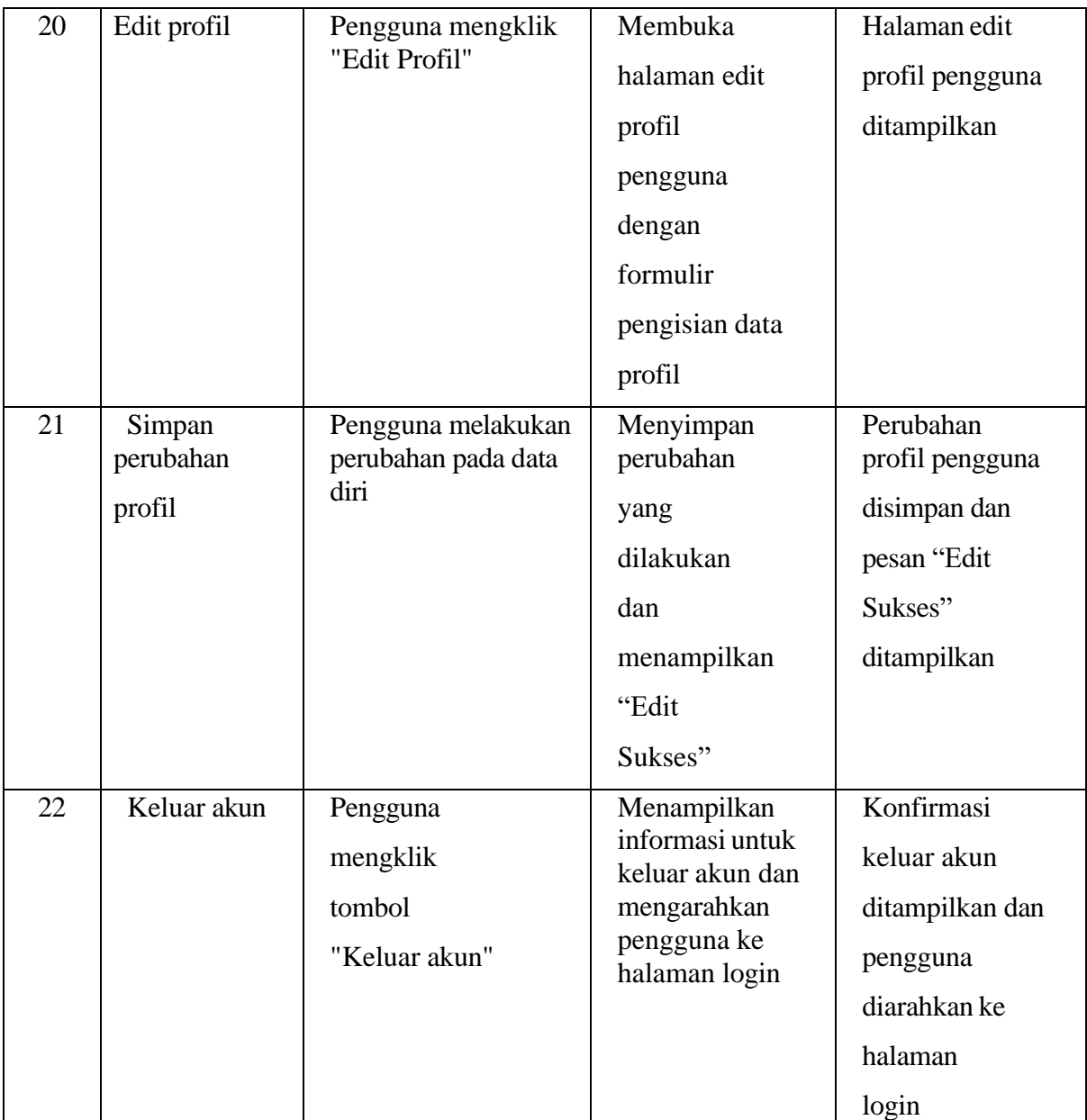

#### **BAB V**

#### **KESIMPULAN DAN SARAN**

#### <span id="page-65-1"></span><span id="page-65-0"></span>**5.1 Kesimpulan**

Berdasarkan hasil pengembangan aplikasi KANGTUKANG berbasis mobile menggunakan metode Rapid Application Development (RAD) dapat dapat disimpulkan sebagai berikut:

- a. Dalam pengembangan KANGTUKANG menggunakan *tools* adalah *Android Studio*, serta menggunakan bahasa pemrograman kotlin dan firebase sebagai database.
- b. Pengembang berhasil mengimplementasi jasa tukang bangunan berbasis mobile.
- c. Pengembang berhasil mengimplementasikan ide bisnis jasa bangunan.
- d. Hasil pengujian *black box testing* menunjukan bahwa aplikasi KANGTUKANG bisa berjalan sesuai harapan dan tidak ditemukan masalah.

#### <span id="page-65-2"></span>**5.2 Saran**

Berdasarkan hasil pengembangan aplikasi KANGTUKANG, masih terdapat kekurangan pada *mobile* yang telah dihasilkan dan kekurangan tersebut masih dapat diperbaiki untuk mengembangkan *mobile* lebih baik lagi. Oleh karena itu terdapat beberapa saran yang dapat dilakukan untuk pengembangan selanjutnya:

- a. Menambahkan fitur *google maps* untuk lokasi pemilihan alamat pengerjaan.
- b. Perawatan terhadap aplikasi meliputi pembaruan *framework* dan serta basis data karena seiring banyaknya pengguna di masa mendatang.

#### **DAFTAR PUSTAKA**

- <span id="page-67-0"></span>Agustin, & Mely. (2016). APLIKASI PENYEDIA JASA TUKANG ONLINE DI PUSAT JASA DAN PRODUKSI JURUSAN TEKNIK SIPIL POLITEKNIK NEGERI SRIWIJAYA. *Politeknik Negeri Sriwijaya*.
- Ahdiat, A. (2023, Maret 08). *67% Penduduk Indonesia Punya Handphone pada 2022, Ini Sebarannya*. Diambil kembali dari databoks.katadata: https://databoks.katadata.co.id/datapublish/2023/03/08/67-penduduk-indonesiapunya-handphone-pada-2022-ini-sebarannya
- Andramawan, Y., Ummi, K., & Saleh, A. (2018). Rancang Bangun Aplikasi Pemesanan Jasa PerbaikanKomputer, Laptop, dan Smartphone Berbasis Android. *IT Journal*, 25-35.
- Gunawan, V., Sinsuw, A., & Sambul, A. (2018). Location-Based InformationBerbasis QR CodeUntuk Tourism. *Jurnal Teknik Informatika*.
- Hasanudin, M., Kristiadi, D. P., Roihan, A., & Haris. (2020). Rancang Bangun Sistem Informasi Jasa Proyek (SiJasPro) berbasis Mobile. *IT Journal Research & Development*.
- (Tjakra, Sompie, & Ruindungan, 2021).
- Hermanto, & Saputra, A. (2016). RANCANG BANGUN APLIKASI PENCARI TUKANG BANGUNAN BERBASIS ANDROID DENGAN GOOGLE MAPS API. *Rekayasa Teknologi Nusa Putra*.
- Izdihar, M., & Aditiawan, F. (2022). Aplikasi Layanan Jasa Tukang Berbasis Website. *INTEGER*.
- Janis, J. W., Mamahit, D. J., Sugiarso, B. A., & Rumagit, A. M. (2020). Rancang Bangun Aplikasi Online Sistem. *E-Journal UNSRAT*.
- Janis, J., Mamahit, D., Sugiarso, B., & Rumagit, A. (2020). Rancang Bangun Aplikasi Online Sistem Pemesanan Jasa Tukang Bangunan Berbasis Lokasi. *Jurnal Teknik Informatika*.
- Karyaningsih, D., Safaah, E., & Fernando, D. (2020). Perancangan Sistem Informasi Jasa KontruksiRumah Berbasis WebDengan Metode Prototipe. *Jutis*.
- Kusniawan, A., & Sardiarinto. (2016). Perancangan Website Jasa Desain Interior Sebagai Media Pemasaran Studi Kasus: CV. Focalpoint Interior. *Evolusi*.
- Kusuma, R. C., & Indriyanti, A. D. (2022). Perancangan Sistem Informasi Building Contruction Menggunakan Metode Rapid Application Development (RAD). *JEISBI*.
- Lukman, A., & Aryanto, D. (2019). APLIKASI EDUKASI EKOSISTEM PENGENALAN DUNIA HEWAN UNTUK ANAK USIA DINI BERBASIS ANDROID. *Evolusi (Jurnal Sains dan Manajemen)*.
- Mansur, M., & Azzahra, S. A. (2023). PENERAPAN METODE RAPID APPLICATION DEVELOPMENT (RAD). *Informatics And Digital Expert*.
- Nurmansyah, & Aminudin, N. (2017). PROGRAM APLIKASI JASA PENYEWAAN ORGEN TUNGGAL ALENKA MUSIK MENGGUNAKAN VISUAL BASIC.

*Konferensi Mahasiswa Sistem Informasi*, 420-424.

- Panjaitan, L. (2017). PERANCANGAN WEBSITE SARANA PROMOSI FAKULTAS TEKNIK. *Jurti (Jurnal Teknologi Informasi)*.
- Prabowo. (2016). Rancang Bangun Website Untuk Layanan Jasa Kuline. *UMSLibrary*. Pratama,
- E. B., Hendini, A., & Fristian, A. (2023). Pendekatan Metode Prototype Pada Aplikasi
	- Presensi Berbasis Mobile (Studi Kasus: Kantor Desa Mekar Jaya). *Jurnal Sistem Informasi Akuntansi*.
- Ramadhan, S. S., Alawiy, H. T., & Melfazen, O. (2022). RANCANG BANGUN APLIKASI PEMESANAN JASA. *Science Electro*.
- Safitri, E. (2022). Sistem Informasi Pemesanan Jasa Tukang Online Berbasis Website. *JUPITER*.
- Safitri, L., & Basuki, S. (2020). ANALISA DAN PERANCANGAN SISTEM INFORMASI TEXT CHATTING BERBASIS. *Ihsan Pembangunan Sistem Informasi dan Komputer*.
- Setiaraja, D., Hernawati, & Ramsari, N. (2021). Sistem Informasi Checklist Pada Suatu Bandara. *Jurnal Informatika, Teknologi dan Sains*.
- Setiawan, & Yuniar. (2019). APLIKASI PEMILIHAN JASA TUKANG MENGGUNAKAN METODE WEIGHTED PRODUCT BERBASIS WEB. *eprints.uty*.

Suraynto, F. R., Narasiang, I. S., & Sugiarso, B. A. (2021). RANCANG BANGUN APLIKASI.

*UNSRAT Repository*.

- Teguh, K. (2021). Implementasi Firebase Dalam Pengembangan Platform Sewa Sarana Olahraga Berbasis Android. *UINSU*.
- Widiyanto, W. W. (2018). ANALISA METODOLOGI PENGEMBANGAN SISTEM DENGAN PERBANDINGAN MODEL PERANGKAT LUNAK SISTEM INFORMASI KEPEGAWAIAN MENGGUNAKAN WATERFALL DEVELOPMENT MODEL, MODEL PROTOTYPE, DAN MODEL RAPID APPLICATION DEVELOPMENT (RAD). *Jurnal Informa*.

Wijaksono, A., Palit, H., & Purbowo, A. (2019). Aplikasi "Golek Tukang" untuk Pencarian

Jasa Perbaikan. *Jurnal INFRA*

### **LAMPIRAN**

<span id="page-70-0"></span>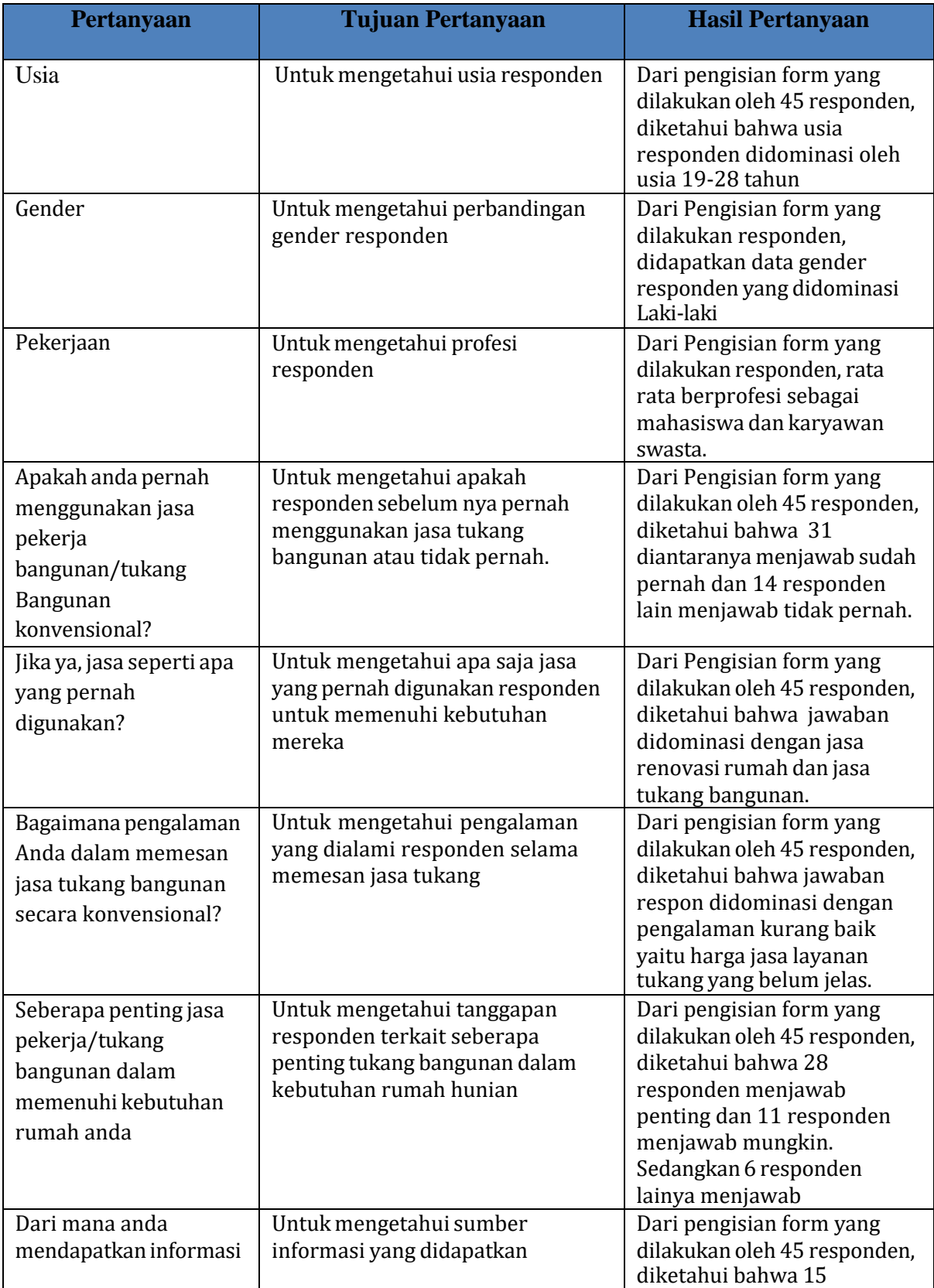